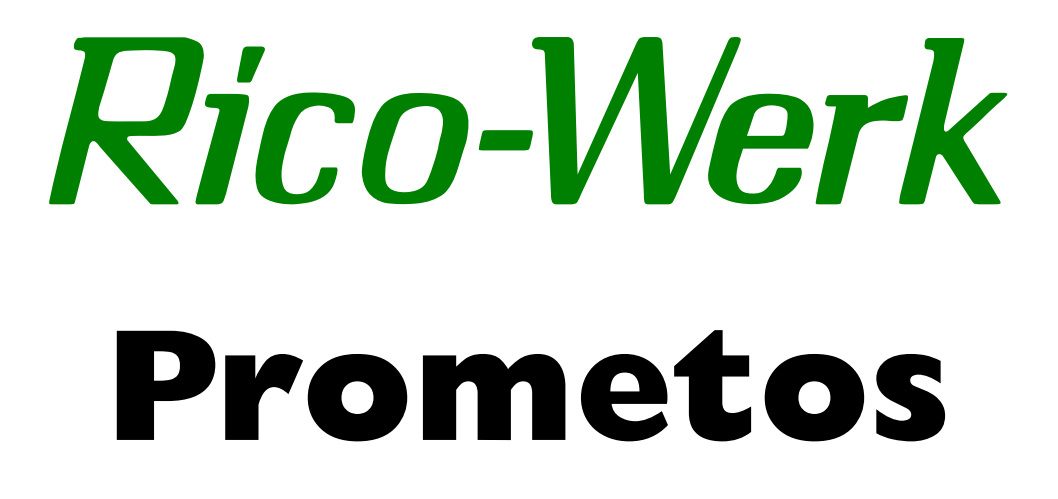

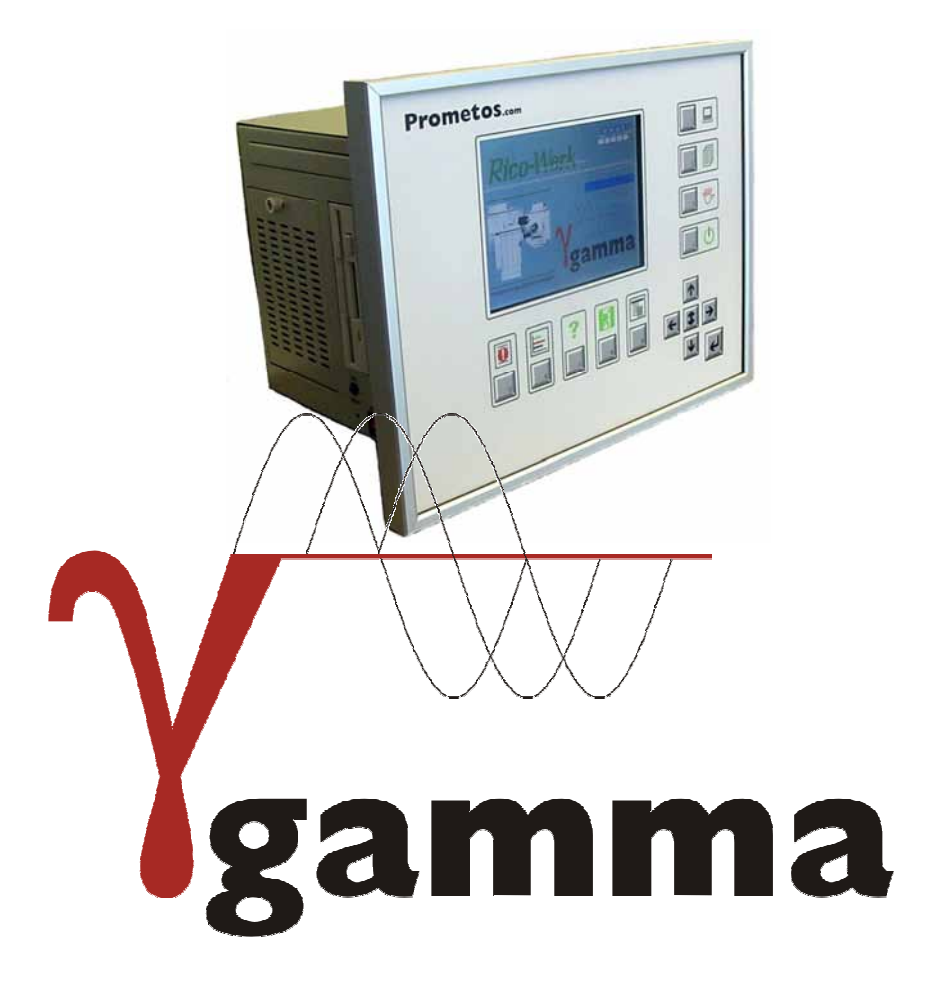

Bestell - Nr. : 591602 / 591603

# Benutzerinformation

Rev. 1.06

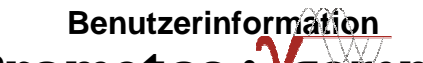

Prometos : <mark>Y</mark>gamma

**Realtime Computer-System für Hochspannungsversorgung von Elektrofiltern** 

**Inhalt** 

# **Inhaltsverzeichnis**

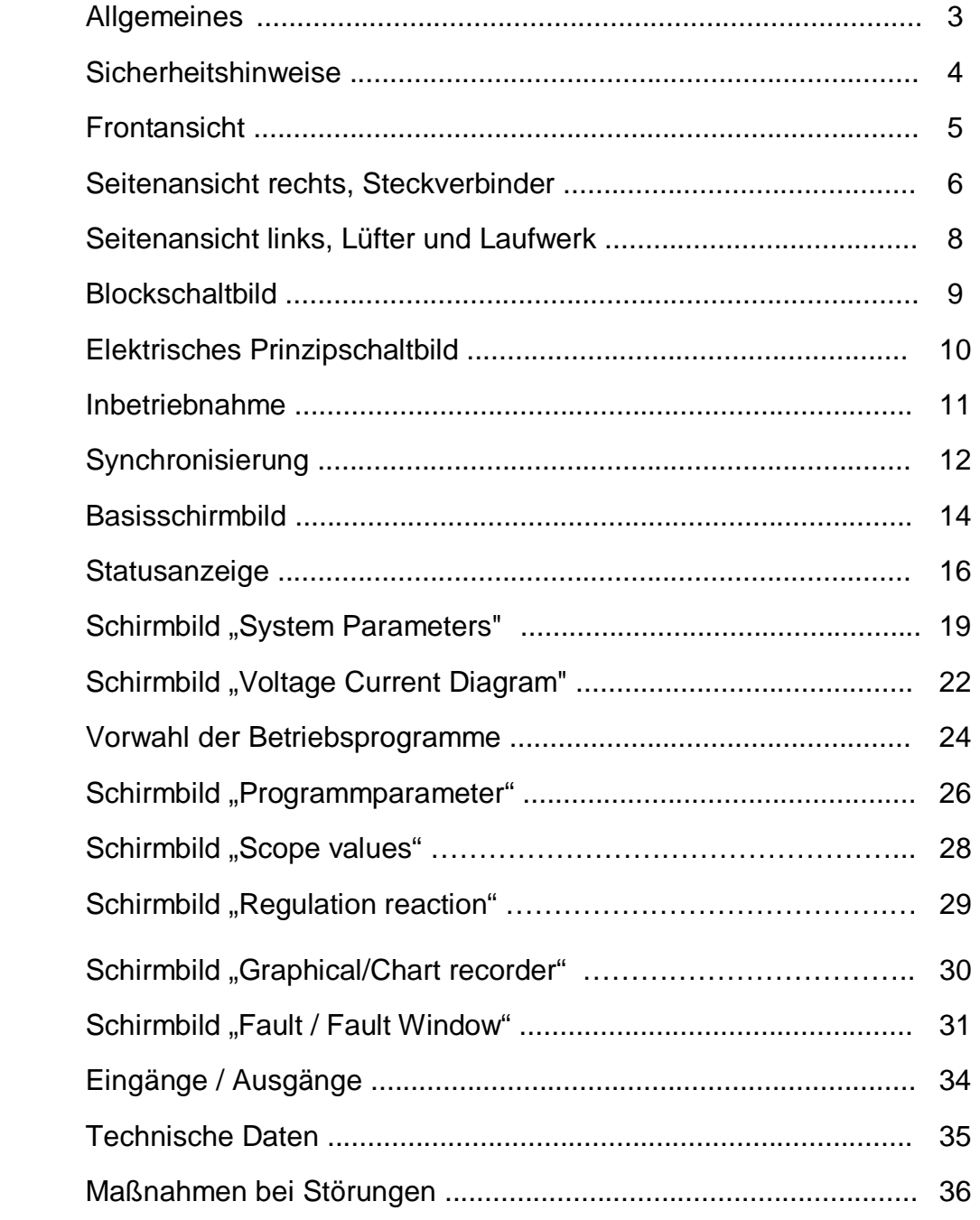

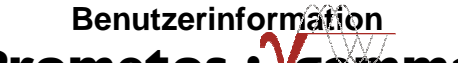

# Prometos : *Ygamma*

#### **Realtime Computer-System für Hochspannungsversorgung von Elektrofiltern**

#### **Allgemeines**

Diese Benutzerinformation beschreibt die Funktion und die lokale Bedienung eines Hochspannungsregelsystems bestehend aus:

- gamma Realtime Industrie-Computer
- Zündimpulsverstärker
- Synchronisierungssystem
- Digitales Anschlussboard
- Analoges Anschlussboard
- Analoge Signaltrennung

Diese Komponenten sind zusammen mit den Schaltgeräten und dem Thyristorsteller des Leistungsstromkreises in einem Schaltschrank eingebaut.

Jeder Hochspannungsregler kann über binäre Steuersignale von einer Warte aus bedient werden. In der Ausführung gamma-DP besitzen die Geräte serielle Profibus-DP Schnittstellen zur Kommunikation mit einem zentralen Bediengerät (operator panel, touch panel) oder einem Leitstand.

Darüber hinaus besteht an jeder Hochspannungsanlage die Möglichkeit zur lokalen Bedienung. Der LCD-VGA Monitor liefert alle nötigen Informationen über den Zustand der Hochspannungsanlage. Alle Überwachungsfunktionen und das Störmeldesystem sind in Betrieb, so dass eine sichere Hochspannungsversorgung, auch unabhängig von der Funktion des seriellen Datenbus, gewährleistet ist.

Prometos : *Ygamma* 

 **Realtime Computer-System für Hochspannungsversorgung von Elektrofiltern** 

#### **Sicherheitshinweise**

**ACHTUNG:** Seien Sie sich dessen bewusst, dass Sie eine Hochspannungsanlage in Betrieb setzen, die lebensgefährliche Hochgleichspannung erzeugt!

- 1. Beachten Sie die 5 Grundregeln der elektrischen Sicherheit:
	- **Freischalten**
	- gegen Wiedereinschalten sichern
	- Spannungsfreiheit feststellen
	- Erden und Kurzschließen
	- Abdecken gegen Nachbarspannungen
- 2. Beachten Sie die Grundregeln für den Personenschutz:
	- Überzeugen Sie sich vor dem Einschalten von dem ordnungsgemäßen Zustand aller Sicherheitseinrichtungen wie z.B.
		- Schließsysteme
		- · Erdungsvorrichtungen
		- · Türkontakte
		- · Abdeckungen und Zäune
		- Stromschutzrohre
	- Überzeugen Sie sich vor dem Einschalten, dass sich keine Personen mehr in gefährdeten Bereichen oder im Elektrofilter aufhalten. Alle Zugänge (Türen, Mannlöcher) müssen abgesperrt und verriegelt sein.
	- Kalkulieren Sie bei einer Erstinbetriebnahme Fehlermöglichkeiten ein. Z.B. können ganze Felder eines Filters bei der Verkabelung oder durch die Bezeichnungshinweise miteinander vertauscht worden sein!

Prometos : ygamma

 **Realtime Computer-System für Hochspannungsversorgung von Elektrofiltern** 

**Frontansicht** 

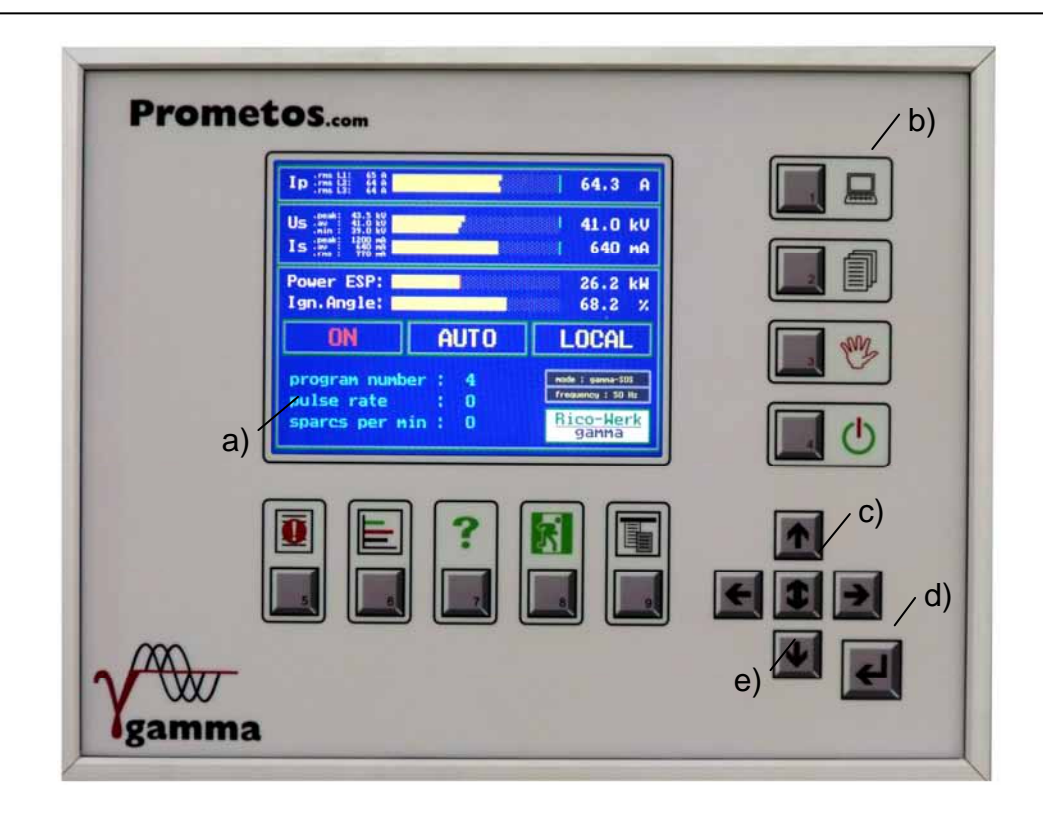

- a) LCD-Monitor
- b) Eingabetasten:

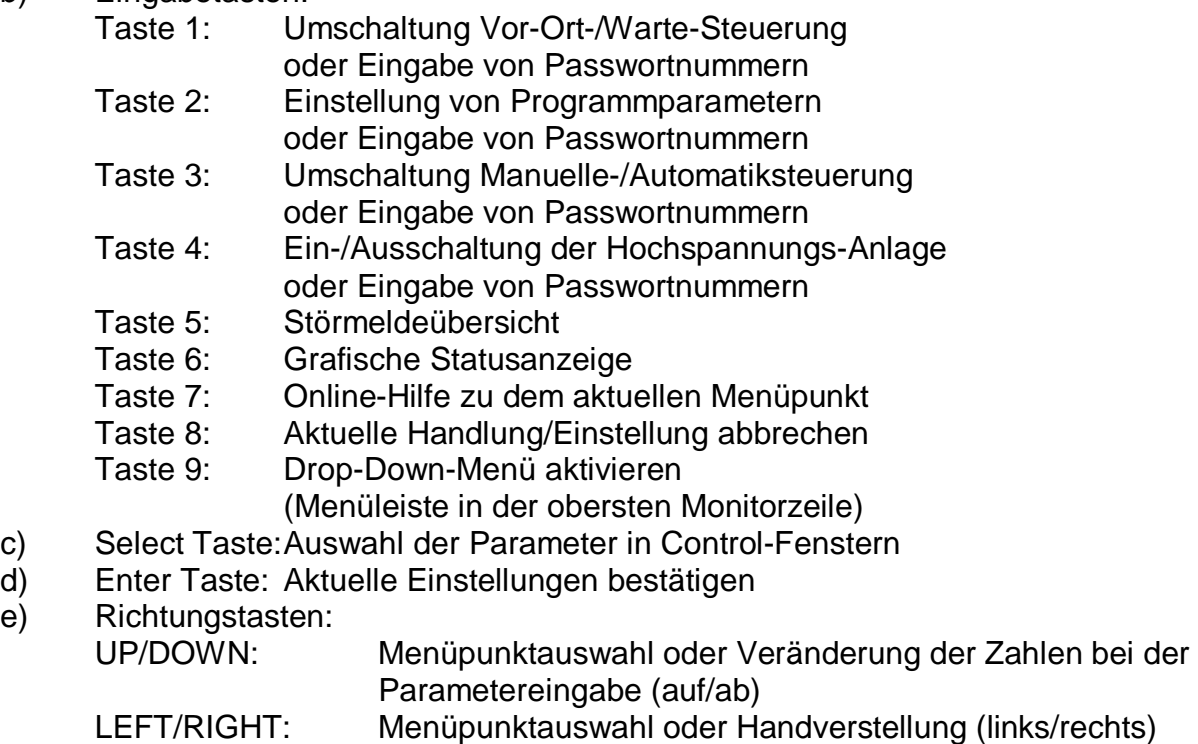

Prometos : *Ygamma* 

 **Realtime Computer-System für Hochspannungsversorgung von Elektrofiltern** 

**Seitenansicht rechts, Steckverbinder** 

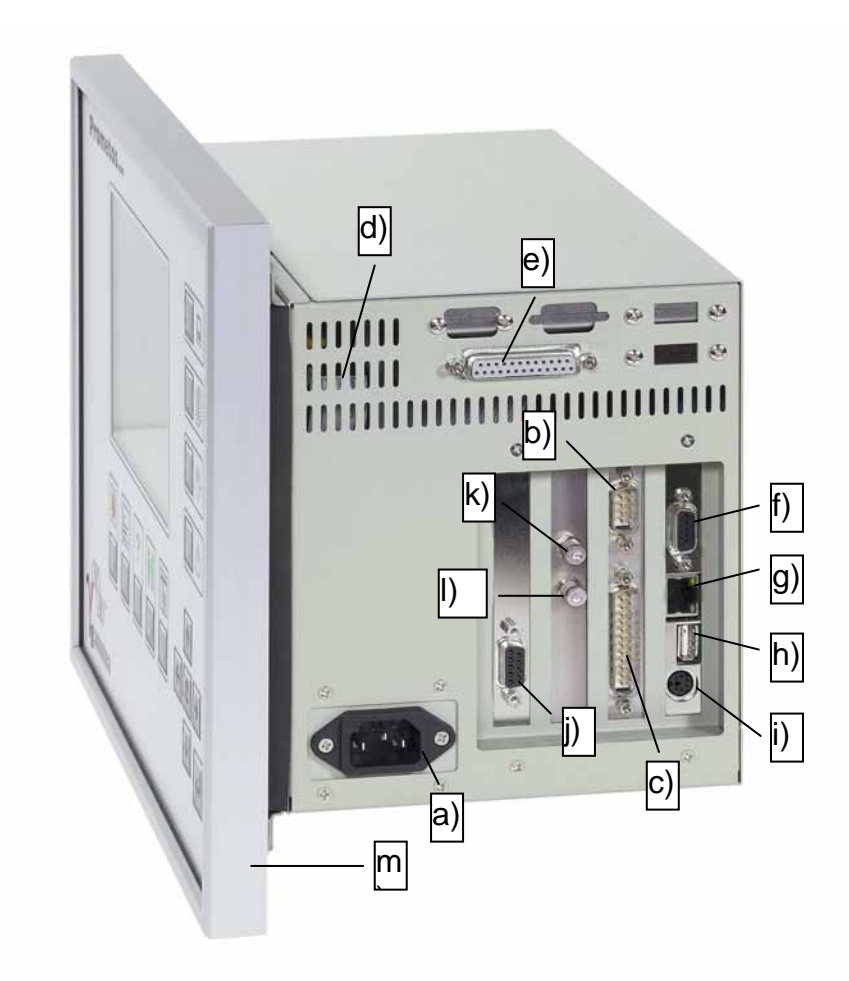

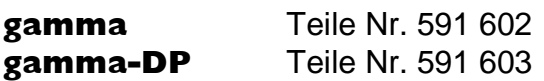

- a) Netzstecker, 3-polig, für Versorgungsspannung des Reglers, 230V ±15%; 50/60Hz (Schutzleiter + Spannungsversorgung)
- b) Analoger Messwerteingang, 9-polige SUB-D Stiftleiste, Verbindung zur "analogen Signaltrennung", Teile-Nr. 591 323 mit 9-poligem Verbindungskabel. Teile-Nr. 584 812
- c) Digitale Ausgänge, 25-polige SUB-D Stiftleiste, Verbindung zum "digitalen Anschlussboard", Teile-Nr. 591 297 + 591 322 mit 25-poligem. Verbindungskabel, Teile-Nr. 584 810
- d) Lüftungslöcher; dürfen nicht abgedeckt werden!
- e) Digitale Eingänge, 25-polige SUB-D Buchsenleiste, Verbindung zum "digitalen Anschlussboard", Teile-Nr. 591 297 + 591 322 mit 25-poligem Verbindungskabel, Teile-Nr. 584 810
- f) Monitorausgang, 15-polige SUB-D Buchsenleiste, kann bei Bedarf, z.B. Schulungen, mit einem externen Monitor verbunden werden über Standardmonitorkabel. Der Ausgang wird beim Booten automatisch aktiviert, wenn ein externer Monitor erkannt wurde.

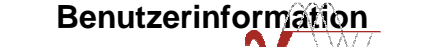

Prometos : *Ygamma* 

 **Realtime Computer-System für Hochspannungsversorgung von Elektrofiltern** 

#### **Seitenansicht rechts, Steckverbinder**

- g) Netzwerkanschluss
- h) USB-Port
- i) Tastatur

Diese Anschlüsse werden von der gamma-Software nicht unterstützt<br>und dürfen nicht benutzt werden.

- j) \*Profibus-DP Schnittstelle, 9-polige SUB-D Buchsenleiste, Verbindung zur Busklemme Typ 6GK1 500-0AA10 mit Verbindungskabel der Busklemme.
- k) Optoausgang (Sender) für Zündwinkelinformation, SMA-Standard, Verbindung zum Synchronisierungssystem, Teile-Nr. 591 320 mit konfektioniertem Fiberoptickabel, Teile-Nr. 545 747
- l) Optoeingang (Empfänger) für Synchroninformation (Spannungsnulldurchgang und Frequenz der Spannungsversorgung am Thyristorsteller), SMA-Standard, Verbindung zum Synchronisierungssystem, Teile-Nr. 591 320 mit konfektioniertem Fiberoptickabel, Teile-Nr. 545 747
- m) Aluminiumprofilrahmen mit Dichtschnur und Hutmuttern zur Befestigung eines gamma Reglers in der Tür eines Schaltschrankes o.ä.

 $\overline{a}$ 

<sup>\*</sup> : nur bei gamma-DP, Teile-Nr. 591 603

Prometos : Vgamma

 **Realtime Computer-System für Hochspannungsversorgung von Elektrofiltern** 

**Seitenansicht links, Lüfter und Laufwerk** 

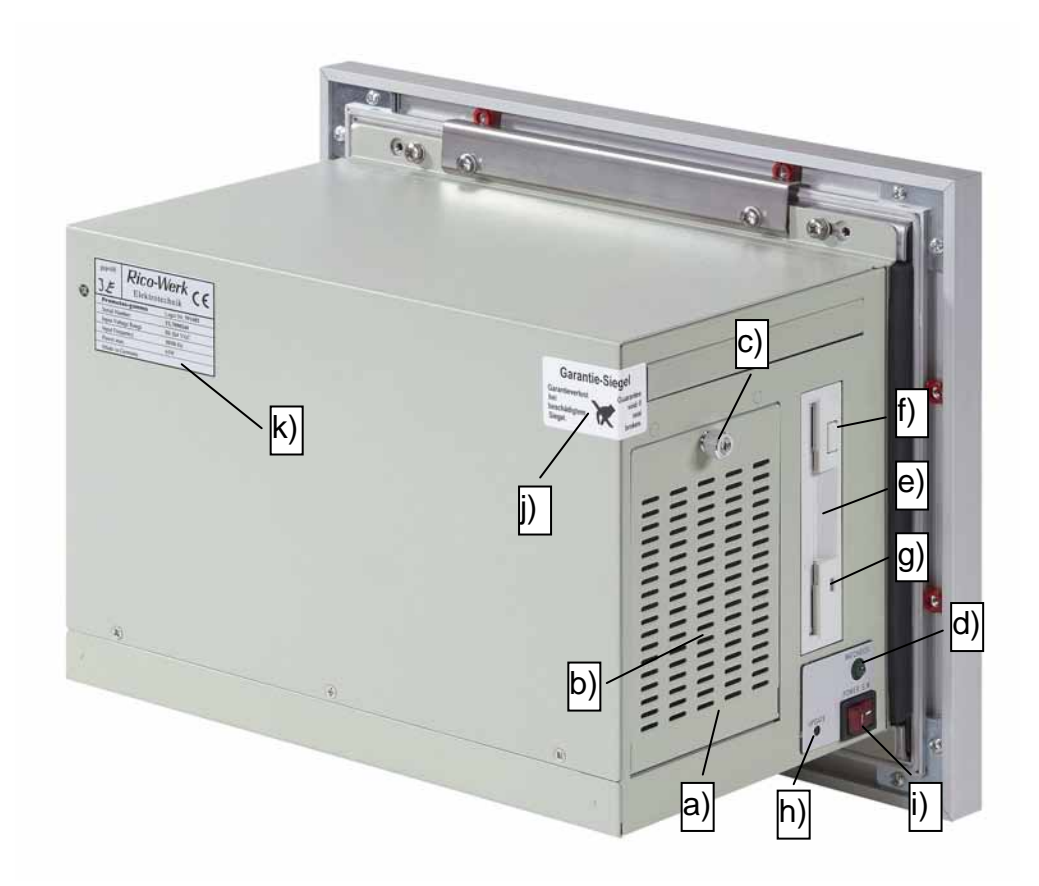

- a) Schutzklappe für Lüfter
- b) Lüftungslöcher; dürfen nicht abgedeckt werden!
- c) Schraube zum Öffnen der Schutzklappe a). Bei geöffneter Schutzklappe ist die Filtermatte für eventuelle Reinigung herausnehmbar.
- d) Funktionskontroll-LED (Watchdog-Monitor) Die LED muss während des Betriebes blinken. Der Blinkrythmus kann variieren. Brennt die LED nicht oder dauernd, so wurde die Versorgungsspannung gerade zugeschaltet und das Gerät lädt die Betriebsprogramme (Boot-Vorgang, ca. 20 s) oder es liegt ein Systemfehler vor. Im Falle eines Systemfehlers muss das Gerät ausgetauscht werden.
- e) Disketten-Laufwerk 3,5"
- f) Ausgabetaste für Disketten
- g) Betriebs-LED des Disketten-Laufwerks e); leuchtet, wenn Daten von der Diskette gelesen oder auf ihr gespeichert werden.
- h) Taste "UPDATE SOFTWARE [Y]"
- i) Geräteschalter mit roter Kontrollleuchte; nach Schalterbetätigung muss Kontrollleuchte brennen, sonst Versorgungsspannung kontrollieren.
- j) Sicherheits-Siegel-Etikett: Achtung! Das Garantiesiegel darf nicht zerstört werden, sonst erlischt die Garantie.
- k) Typenschild des Gerätes

### **Benutzerinformation**  Prometos : Ygamma

 **Realtime Computer-System für Hochspannungsversorgung von Elektrofiltern** 

**Blockschaltbild** 

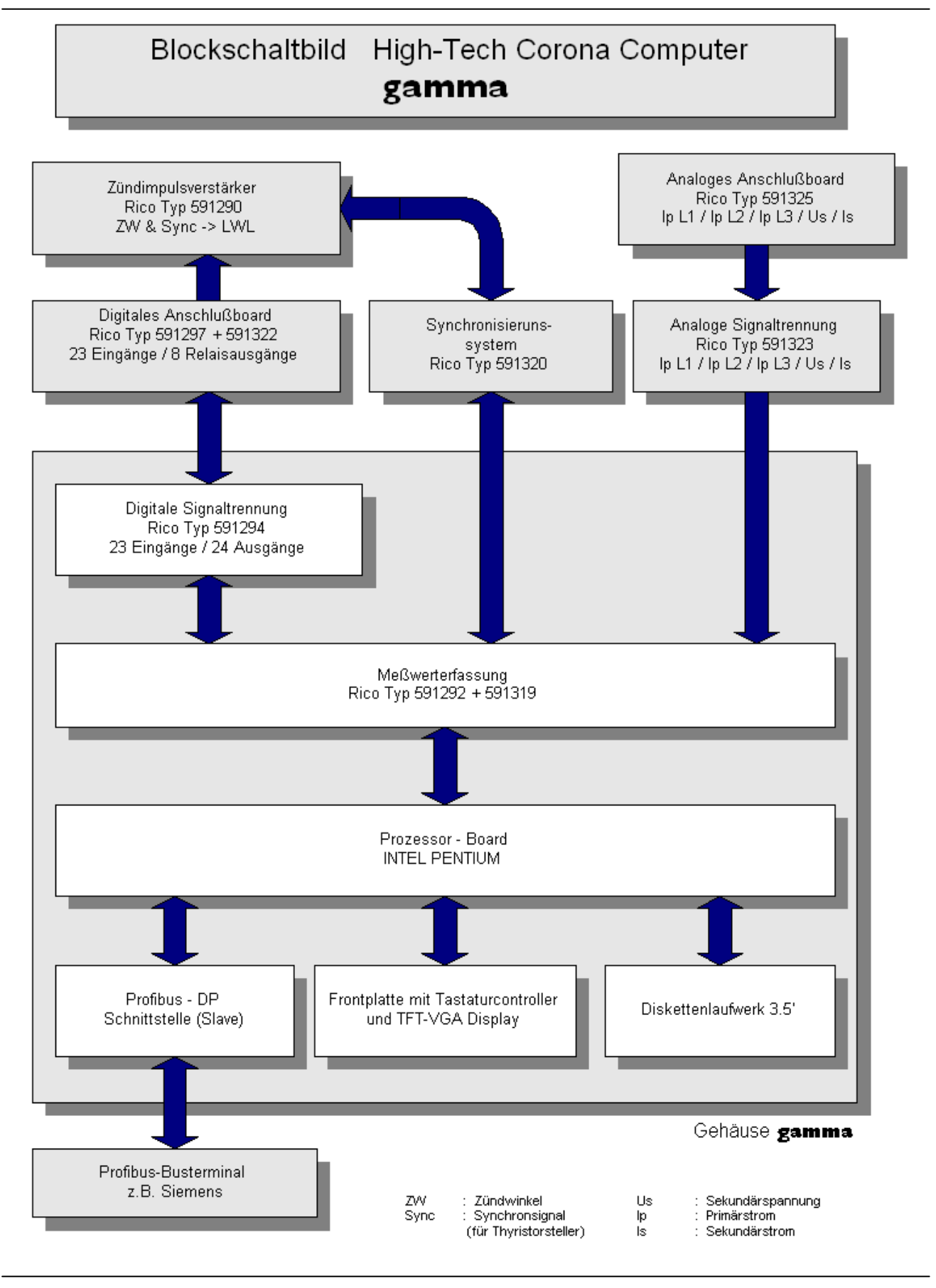

Prometos : Ygamma

 **Realtime Computer-System für Hochspannungsversorgung von Elektrofiltern** 

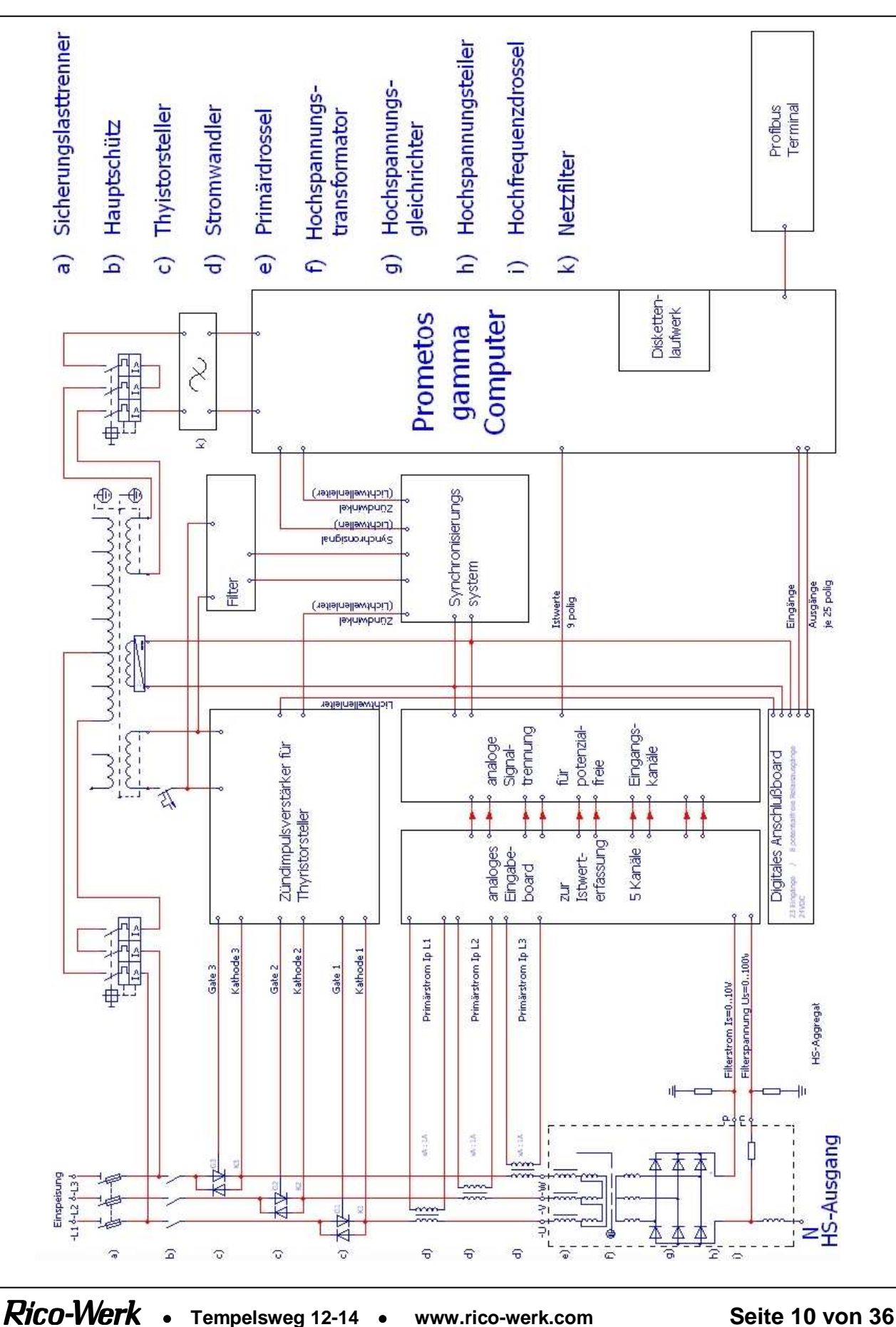

**Elektrisches Prinzipschaltbild** 

 **Elektrotechnik** • **D-47918 Tönisvorst** • **gamma.prometos.com** Revisionsdatum: 16.06.2010

Prometos : *Ygamma* 

#### **Realtime Computer-System für Hochspannungsversorgung von Elektrofiltern**

#### **Inbetriebnahme**

Folgende Maßnahmen müssen der Reihenfolge nach durchgeführt werden:

- 1. Kontrolle der Erdung: Aggregat und Schaltschrank.
- 2. Kontrolle sämtlicher Kabelverbindungen zwischen Aggregat und Schaltschrank laut Anlagendokumentation.
- 3. Kontrolle der Festigkeit bei allen Hauptstromverbindungen:
	- im Klemmenkasten des Aggregates
	- im Schaltschrank (evtl. Lockerung durch Transporteinflüsse)
- 4. Spannung im Schaltschrank zuschalten. Netzspannung, Steuerspannung und Hilfsspannung nachmessen.
- 5. gamma Computer-System am Geräteschalter i) (siehe Seite 8) einschalten. Während der nächsten ca. 20 s werden die Betriebsprogramme geladen (Boot-Vorgang). Im Monitor erscheint das Basis-Schirmbild mit der Menüleiste und der Uhrzeit in der obersten Zeile (siehe Seite 14). ! In dieses Schirmbild gelangt man aus jeder Anwendung immer wieder mit der Taste 8 (siehe Seite 5) zurück!
- 6. Programm Nr. Null (0) und Kontroll-Funktionen "LOCAL" und "AUTOMATIC" vorwählen.
- 7. Alle Alarme durch Lösen der Eingangsklemmverbindungen überprüfen, siehe Anlagendokumentation. Quittierung der Alarmmeldung erfolgt durch die Enter-Taste d) (siehe Seite 5).
- 8. Im Basis-Schirmbild muss unter "frequency" je nach Netz 50 Hz oder 60 Hz angezeigt werden. Ohne diese Frequenzanzeige ist der **gamma-Computer nicht** betriebsbereit und es muss zunächst die Ursache für die fehlende Frequenzmessung beseitigt werden (siehe "Maßnahmen bei Störungen", Seite 36).
- 9. Hochspannungsanlage einschalten (Taste 4). Die Hochspannung muss jetzt bis zur Überschlaggrenze oder bis zu einer Spannungs-, Strom- oder Leistungsbegrenzung ansteigen.
- 10. Nach ca. 3 Monaten Betrieb alle Hauptstromklemmen und Hauptstromverbindungen noch einmal nachziehen und auf Festigkeit überprüfen, insbesondere bei Konstruktionen aus Kupferschienen.

Prometos : *Ygamma* 

 **Realtime Computer-System für Hochspannungsversorgung von Elektrofiltern** 

#### **Synchronisierung**

#### 1. Allgemeines

Unter Synchronisierung versteht man die richtige Zuordnung der Zündimpulse zu dem entsprechenden Thyristor des Thyristorstellers im Hauptstromkreis. Ist diese Zuordnung falsch, kann die Hochspannungsanlage nicht funktionieren, da das Stellglied des Regelkreises nicht arbeitet. Eine Neuanlage hat die Tests im Herstellerwerk absolviert und ist daher synchronisiert. Trotzdem sollen die Zusammenhänge zum allgemeinen Verständnis nachfolgend erläutert werden, da es auch bei Neuanlagen häufig vorkommt, dass die Zuordnung der Zündimpulse, z.B. durch nachträgliche Umbauten oder Austausch von Ersatzteilen, später unbemerkt vertauscht wird. Beim Umbau von älteren Anlagen muss die Synchronisierung in jedem Fall bei der Inbetriebnahme kontrolliert werden.

#### 2. Zündimpulsverstärker

Bei dreiphasige Anlagen , die von drei Thyristor-/Diode-Paaren gesteuert werden, gibt es drei zweiadrige Zündimpulskanäle. Eine Ader eines Kanales (rot) wird mit der Kathode des jeweiligen Thyristors verbunden (Bezugspotential), die andere Ader (weiß) wird mit dem Gate des Thyristors verbunden. Sie überträgt die Zündimpulse. Die Klemmen dieser Leitungen sind am Zündimpulsverstärker mit G1 (Gate 1, weiß), K1 (Kathode 1, rot) und G2 (Gate 2, weiß), K2 (Kathode 2, rot) und G3 (Gate 3, weiß), K3 (Kathode 3, rot) gekennzeichnet. Am Thyristormodul sind die Gate- und Kathodenanschlüsse ebenfalls eindeutig gekennzeichnet. Die Gate- und Kathodenanschlüsse dürfen unter keinen Umständen miteinander vertauscht werden.

Sind die Gate- und Kathodenanschlüsse richtig verbunden, gibt es für die Zuordnung der Zündimpulskanäle immer noch mehrere Möglichkeiten. Richtig ist, dass genau der Thyristor gezündet werden muss, an dem positive Sperrspannung anliegt, d.h. dieser Thyristor kann nach der Zündung Strom führen.

Die Synchronisierung wird jedoch nicht nur durch diese Zuordnung beeinflusst.

#### 3. Prinzip

Die Hauptstromphasen L1, L2 und L3 sind dem Steuerschrank meistens fest zugeordnet (siehe "elektrisches Prinzipschaltbild", Seite 10). Auch die Zuordnung der Thyristoren im Hauptstromkreis ist unveränderlich.

Um die Zündimpulse exakt festzulegen, braucht der gamma-Computer ein Abbild der Netzspannung. Daraus ermittelt er für jede Netzhalbwelle den Spannungsnulldurchgang und legt den Zündzeitpunkt fest. Die Information über den Spannungsnulldurchgang bezieht gamma über das Synchronsignal, das vom Synchronisierungssystem über ein Optokabel zum Computer übertragen wird (siehe Seite 6, Optoeingang -m)- ).

Prometos : Ygamma

 **Realtime Computer-System für Hochspannungsversorgung von Elektrofiltern** 

#### **Synchronisierung**

Dieses wiederum erzeugt das Signal durch Auswertung seiner eigenen Spannungsversorgung die der Zündimpulsverstärker liefert und deren Kurvenform der Netzspannung entspricht.

Eine Vertauschung in dieser gesamten Kette bewirkt die Aufhebung der Synchronisierung und damit Ausfall der Anlage. So z.B. Tauschen der Primärversorgungsleitungen nach Wechsel des Steuertransformators. Oder Tauschen der 230 V AC Versorgungsleitungen des Zündimpulsverstärkers (Klemmen 7, 8). Obwohl es sich um Wechselspannungen handelt, dürfen die Leitungen nicht vertauscht werden, da sie in strenger Zuordnung zum Thyristorsteller stehen.

#### **Benutzerinformation**  Prometos : Vgamma

 **Realtime Computer-System für Hochspannungsversorgung von Elektrofiltern** 

**Basisschirmbild** 

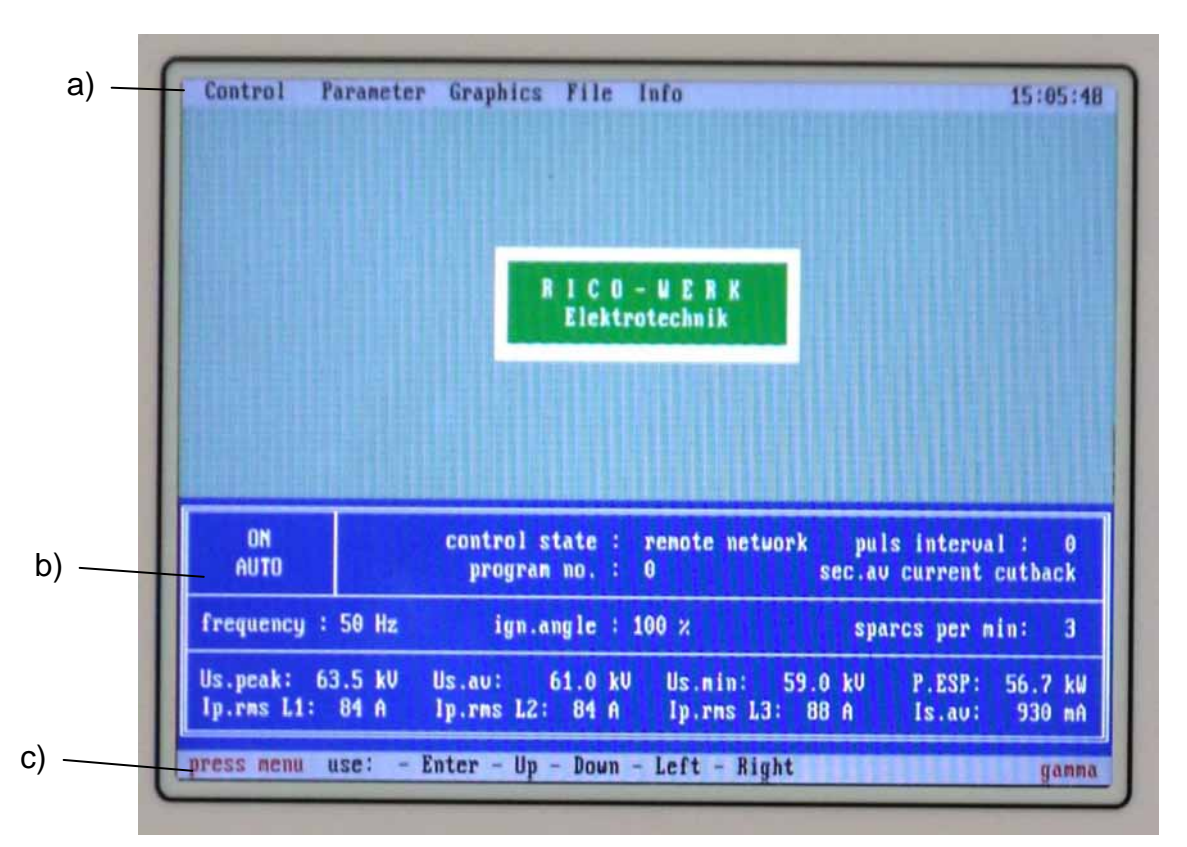

Das Basisschirmbild erscheint nach dem Einschalten des gamma-Reglers oder durch Betätigen der Taste 8.

Das Basisschirmbild enthält im Einzelnen folgende Informationen:

- a) In der obersten Zeile erscheint die Menüleiste. Mit der Taste 9 gelangt man in die Menüleiste und kann mit den Cursor-Tasten die einzelnen Funktionen des gamma aktivieren. Mit der Taste 8 gelangt man immer wieder aus allen Einstellungen zurück in das Basisbildschirmbild. Die Funktionen sind im Einzelnen:
	- **Steuerung (Control)**: Ein/Aus (On/Off); Hand/Automatik (Manual/Automatic); Vor-Ort-/Fernbedienung (Local/Remote Network) Die Steuerungsfunktionen können auch direkt mit den Tasten 4, 3 und 1 angewählt werden.
	- Parameter, Eingabe und Ausgabe von Parametern Programmparameter **Systemparameter**  Eingabe des Datums und der Zeit (Edit Date/Time) Eingabe der Zugangscodes (Edit Codes)
	- **Graphics**, grafische Ausgabe von Diagrammen Oszilloskop-Diagramme der elektrischen Ist-Werte (scope values) Spannungs-Strom-Diagramm der Filterzonen (U/I diagram)

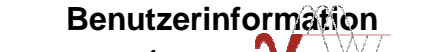

Prometos : *Ygamma* 

 **Realtime Computer-System für Hochspannungsversorgung von Elektrofiltern** 

#### **Basisschirmbild**

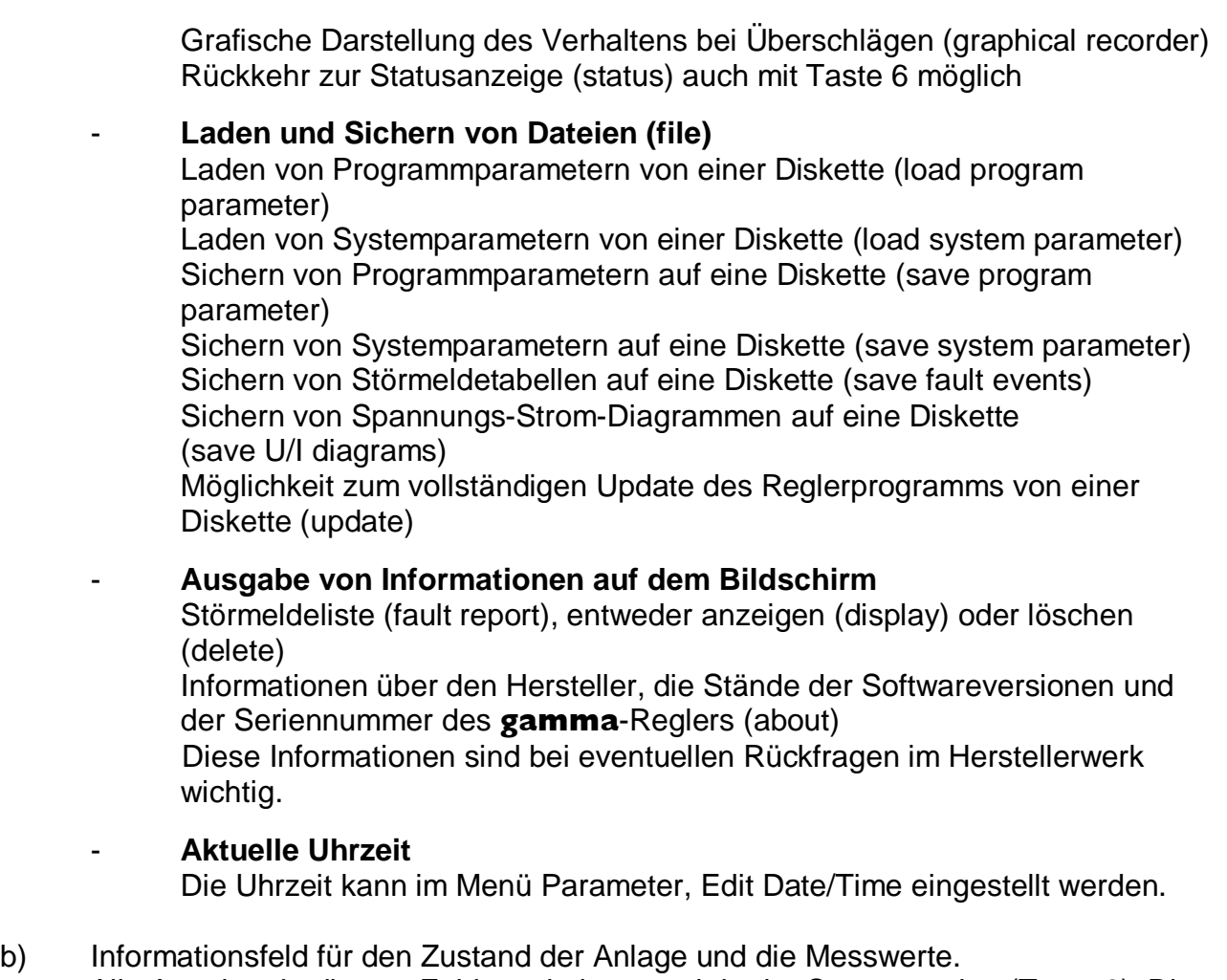

Alle Angaben in diesem Feld erscheinen auch in der Statusanzeige (Taste 6). Die einzelnen Informationsinhalte werden daher in der Erläuterung für die Statusanzeige besprochen (siehe Seite 16).

In der Anzeige für die Netzfrequenz (frequency) muss entweder 50 Hz oder 60 Hz erscheinen. Diese Anzeige ändert sich nicht, obwohl die Frequenz systemintern mit großer Genauigkeit berechnet wird.

Erscheint keine Frequenzangabe, so ist das System nicht betriebsbereit. Es muss überprüft werden, warum die Ermittlung der Frequenz nicht möglich ist (siehe "Maßnahmen bei Störungen", Seite 36).

c) Hinweise zur Bedienung In dieser Zeile werden die Tasten benannt, die weitere Funktionen aktivieren können (siehe hierzu auch die Erläuterung der Tasten unter "Frontansicht", Seite 5).

Prometos : Vgamma

 **Realtime Computer-System für Hochspannungsversorgung von Elektrofiltern** 

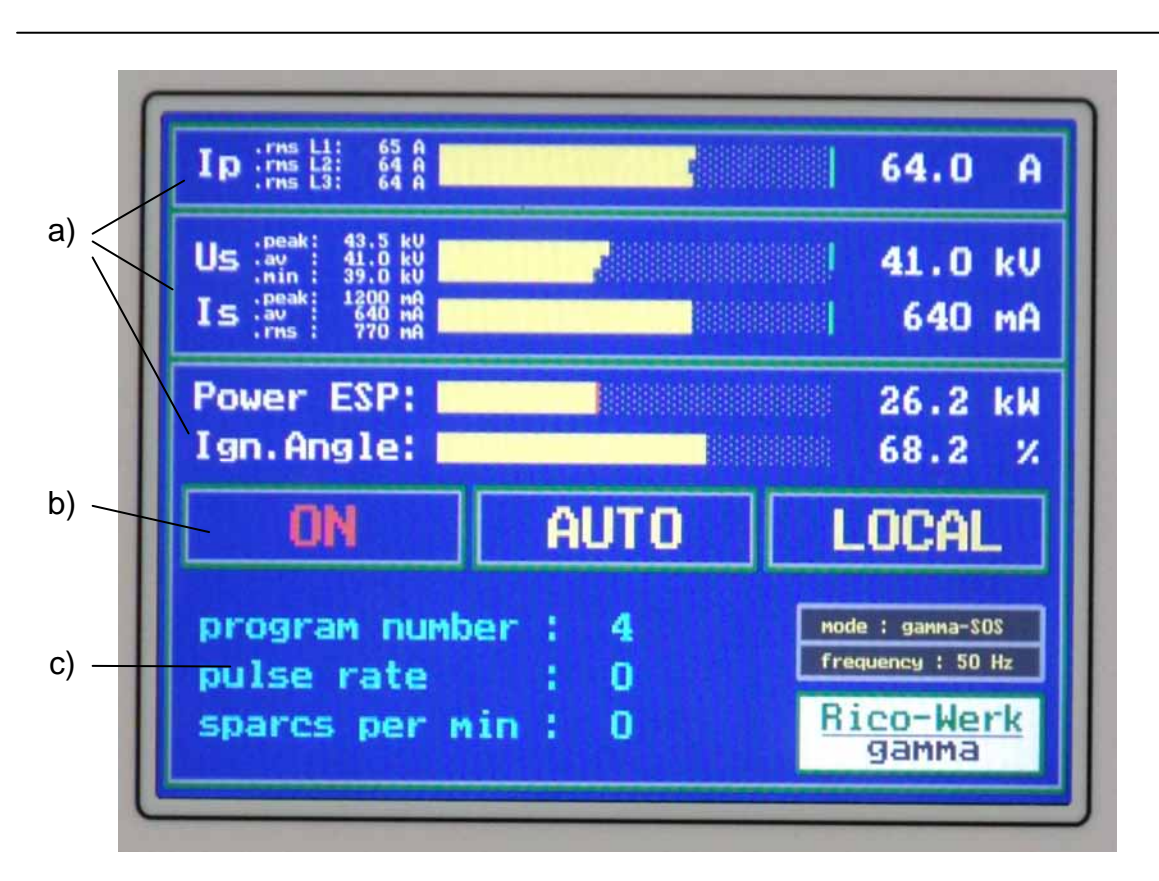

**Statusanzeige** 

Die Statusanzeige ist die Betriebsanzeige für die Hochspannungsversorgungsanlage. Sie informiert übersichtlich über alle Messwerte und den Zustand der Anlage. Ihre Balkendiagramme mit den farbigen Soll-Wert-Markierungen verschaffen einen sofortigen Überblick über die Dynamik der Regelung.

Die Statusanzeige enthält im Einzelnen folgende Informationen:

#### a) **Feld für Ist-Wert-Anzeigen**.

In diesen Feldern werden die Ist-Werte als Zahlenwerte und als Balkendiagramme dargestellt. Die Balkendiagramme enthalten zusätzlich farbige Markierungen für die Soll-Werte. Die Soll-Wert-Markierungen wechseln ihre Farbe von grün auf rot, wenn der jeweilige Ist-Wert diesen Soll-Wert erreicht hat. Dabei werden ständig **7** Soll-Werte überwacht:

- Primärströme (Effektivwerte aller 3 Phasen)
- Sekundärspannung (Scheitelwert)
- Sekundärspannung (arithmetischer Mittelwert)
- Sekundärstrom (arithmetischer Mittelwert)
- **Filterleistung**

Wenn für diese Werte nicht ausdrücklich Soll-Werte vorgegeben werden, gelten die Nenndaten des Hochspannungsaggregates als Soll-Wert (Typenschild).

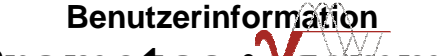

Prometos : *Ygamma* 

 **Realtime Computer-System für Hochspannungsversorgung von Elektrofiltern** 

#### **Statusanzeige**

#### **Ist-Wert-Messung**:

Pro Netzvollwelle und pro Kanal werden 64 Messungen zur Ermittlung der Kurvenform der Eingangssignale durchgeführt. Das sind 32.000 Messungen alle 2 Sekunden bei 50 Hz Netzfrequenz (38.400 alle 2 Sekunden bei 60 Hz Netzfrequenz). Sämtliche Messwerte werden gespeichert und in jeder Netzvollwelle werden für jedes Signal folgende Werte errechnet:

- arithmetischer Mittelwert
- Minimalwert
- Maximalwert (Scheitelwert)
- Effektivwert (mit Quadrierung, Integration und Wurzelberechnung über alle 64 Messungen)
- Ausgangsleistung

Die Ergebnisse dieser Berechnungen sind einzeln für jeden Kanal nach jeder Netzvollwelle verfügbar. Die Ergebnisse sind vollkommen unabhängig von der Kurvenform der Signale exakt berechnet, so z.B. auch bei intermittierendem Betrieb.

Folgende Ist-Werte werden im Einzelnen angezeigt:

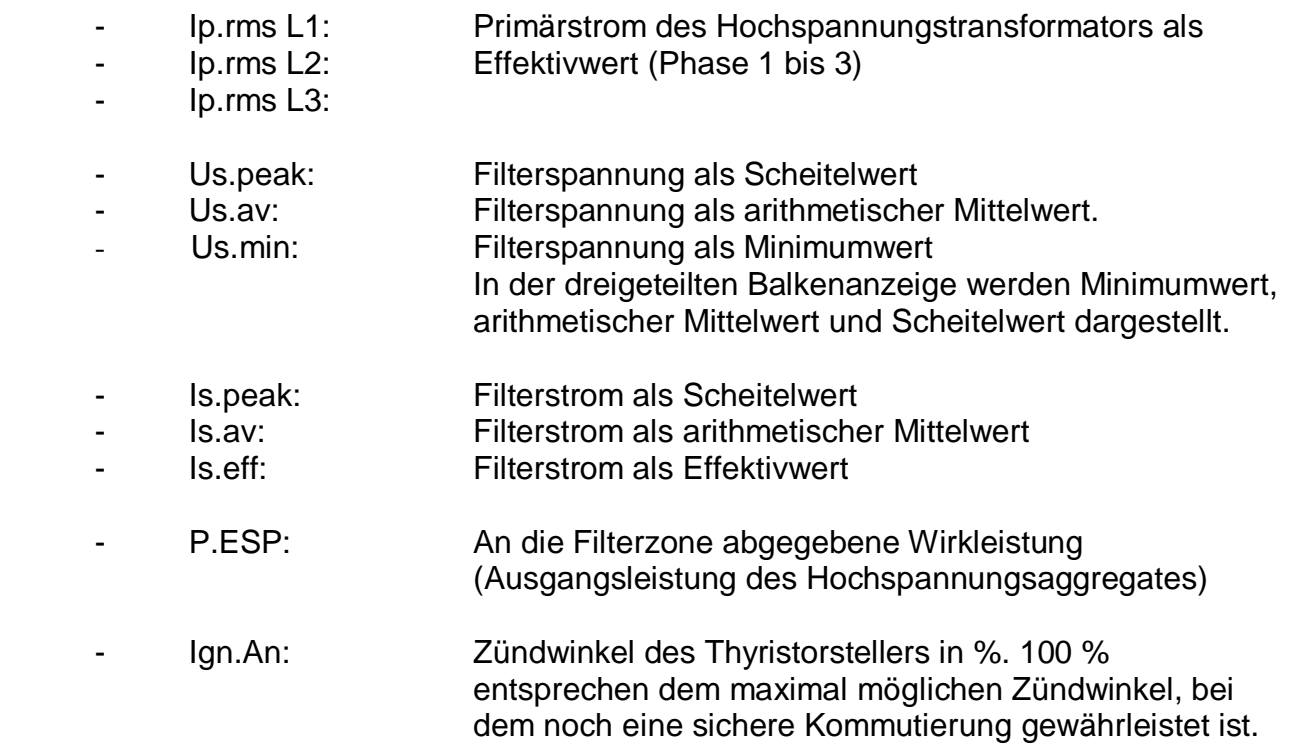

Hinweis: Sämtliche Zahlenwerte der Spannungen und Ströme werden zusätzlich in dem Menü "Graphics" unter "Scope Values" dargestellt.

Prometos : *Ygamma* 

 **Realtime Computer-System für Hochspannungsversorgung von Elektrofiltern** 

#### **Statusanzeige**

- b) In dieser Zeile werden Hinweise über den Zustand der Steuerung der Anlage gegeben.
	- Ein/Aus (On/Off)
	- Hand/Automatik (Manual/Auto) (im Wartungsbetrieb: Service)
	- Vor-Ort/Fernsteuerung (local/Network)
- c) In diesem Feld werden folgende Informationen dargestellt:
	- Program no.: Die aktuell gewählte Betriebsprogrammnummer (0-7) wird angezeigt. Die Nummer des automatischen Grundprogramms ist Null.
	- Pulse rate: Bei intermittierender Versorgung, die in einem User-Programm (Programm-Nummer nicht gleich Null) vorgewählt werden kann, wird hier die gewählte Intervallgröße (2-16) in Netzvollwellen angezeigt.
	- Sparks per minute: Information über die Anzahl der Überschläge in der Filterzone pro Minute.
	- Im rechten Teil des Feldes können bei bestimmten Betriebszuständen (mode) weitere Hinweise erscheinen:
		- default
		- co-shutoff
		- bc-mode: (wenn rot ->aktiv).
		- decidable
		- gamma-sos

Außerdem wird die ermittelte Frequenz angezeigt (0/50/60 Hz). Bei fehlendem Synchronsignal wird diese Anzeige rot dargestellt.

Prometos : Vgamma

 **Realtime Computer-System für Hochspannungsversorgung von Elektrofiltern** 

Control Parameter Graphics File Info  $15:06:23$ usten paraneter Measurement : Control config : c) a) Choose node \*default Rated current A 100 Help-Language dernan Rated voltage kV  $•100$ **Voltage cutback 100 kV +100ex** Rated current mA 1000 Short circuit control 050 ex Transformer values : Interface: b) d) no interface Rated current A 2100 network interface Rated voltage kV  $•100$ Rated current mA 21080. inuration into fre  $\bullet$  [  $\theta$  K ] Ō lle kW In.rt mś press nenu use: - Enter - Up - Down - Left - Right danna

**Schirmbild ..Svstem Parameters"** 

In dem Schirmbild "System Parameters" werden die Nennwerte des Hochspannungsaggregates und der Messwertaufnehmer eingetragen. Ferner können Betriebsart, die Sprache der Hilfstexte, externe Spannungsabsenkung und die Kurzschlussüberwachung konfiguriert werden. In einem weiteren Feld wird eingestellt, ob das gamma-Gerät eine Bus-Schnittstelle besitzt. Wenn ja, muss die Bus-Adresse vorgewählt werden.

Bei einer Neuanlage werden diese Einstellungen ab Werk vorgenommen. In anderen Fällen müssen die Einstellungen und Konfigurationen im Rahmen der Inbetriebnahme erfolgen. Für den Betrieb der Anlage braucht dieses Schirmbild in der Regel nicht mehr aufgerufen werden.

Im Einzelnen müssen folgende Eingaben vorgenommen werden:

#### a) **Measurement**:

An dieser Stelle werden die Daten der Messwertaufnehmer eingetragen. Diese Daten sind der Anlagendokumentation zu entnehmen.

- Rated current A: Hier wird der eingestellte Bereich des im Hauptstromkreis eingebauten Stromwandlers eingegeben.
- Rated voltage kV: Hier wird der Messbereich des Hochspannungsteilers in kV eingetragen.
- Rated current mA: Hier wird der Messbereich des mA-Messwiderstandes (Shunt) eingetragen.

Prometos : *Ygamma* 

 **Realtime Computer-System für Hochspannungsversorgung von Elektrofiltern** 

#### **Schirmbild ..Svstem Parameters"**

#### b) **Transformer values**:

In dieser Spalte werden die Nenndaten des Hochspannungsaggregates eingegeben. Die Nenndaten sind der Anlagendokumentation oder dem Typenschild des Aggregates zu entnehmen.

- Rated current A: Hier wird der primäre Nennstrom des Aggregates eingegeben.
- Rated voltage kV: Hier wird die Leerlaufscheitelspannung des Hochspannungsaggregates eingegeben.
- Rated current mA: Hier wird der arithmetische Mittelwert des Ausgangsstromes des Aggregates eingegeben.

#### c) **Control config**:

In dieser Spalte werden einige Vorgaben für die generelle Konfigurierung des gamma-Reglers gemacht. Dies sind im Einzelnen:

- Choose mode: An dieser Stelle können Vorgaben für die Betriebsart des Reglers gemacht werden:
	- 1. Default Standardeinstellung
	- 2. CO-Shutoff: CO-Abschaltung bei aktiver externer Spannungsabsenkung und erfolgter Lichtbogenlöschung
	- 3. BC-Cutback: Rücksprüherfassung aktiv. Die sekundäre Strombegrenzung bzw. bei Pulsbetrieb das Puls-/Basis-Verhältnis wird auf den durch die Kennlinien ermittelten Wert gesetzt, um Rücksprühen zu verhindern.
	- 4. Decidable: Auswählbarkeit zweier Sonderfunktionen:
		- Durch Beschalten des Eingangs "Nassfilter" (10) wird das Regelverhalten verstärkt durch die primären Messwerte bestimmt.
		- Durch Beschalten des Eingangs "Kurzschlusserkennung nicht aktiv" (11) wird die Kurzschlusserkennung (Elektrodenbruchüberwachung) deaktiviert, z.B. für Spülvorgänge. Nur in Verbindung mit Begrenzungsfunktionen benutzen!
	- 5. gamma-sos: Dieser Überschlags-Optimierungs-Modus ist immer aktiv, auch wenn ein Programm angewählt wurde.
- Help-language:

Hier wird die gewünschte Landessprache für die Hilfstexte vorgewählt.

- Voltage Cutback: Externe Spannungsbegrenzung. Durch Beschalten des Eingangs "Spannungsabsenkung" begrenzt der Regler auf den eingestellten kVs-Wert. Nach Erreichen des Spannungswertes wird der Ausgang "Spannungsabsenkung" gesetzt.

 Diese Funktion wird häufig für CO-Betriebsarten verwendet. Ist Betriebsart CO-Shutoff aktiv und der Eingang "Spannungsabsenkung" geschaltet, schaltet der Regler bei einem Überschlag mit der Störmeldung "CO-Fault" ab.

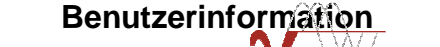

Prometos : Ygamma

#### **Realtime Computer-System für Hochspannungsversorgung von Elektrofiltern**

#### **Schirmbild ..Svstem Parameters"**

- Short-circuit control: An dieser Stelle kann eine Einstellung für die Kurzschlussüberwachung (Elektrodenbrucherkennung) vorgewählt werden (0-99 %). Empfohlener Einstellbereich: 30-50 %. Die Eingabe von 0 % deaktiviert die Kurzschlussüberwachung.

 Je größer der Prozentsatz vorgewählt wird, desto eher spricht die Kurzschlussüberwachung an.

#### d) **Interface**:

In dieser Spalte müssen dem Regler Angaben über die serielle Profibus-Schnittstelle gemacht werden. Besitzt der Regler kein Profibus-Interface, so muss "no interface" vorgewählt werden.

Wenn der Regler eine Bus-Schnittstelle besitzt, so muss "network-interface" vorgewählt werden.

Ist dies der Fall, muss darüber hinaus der Menüpunkt "Configuration interface" angewählt werden. In diesem Menüpunkt wird die Busadresse des Reglers vorgegeben. Die Adresse kann zwischen 1 und 64 vorgewählt werden. Nach Einstellen der Adresse muss ein Reset und danach ein Start durchgeführt werden.

Bei einem Profibus-DP-Master muss die GSD-Datei (RICO 0528.GSD) des Reglers eingebunden werden.

Der Regler kann an einem Profibus mit maximal 12 MBit/s Übertragungsrate angeschlossen werden!

#### **Benutzerinformation**  Prometos : Vgamma

**Realtime Computer-System für Hochspannungsversorgung von Elektrofiltern** 

**Schirmbild "Spannungs-/Stromkennlinie (Voltage Current Diagram)"** 

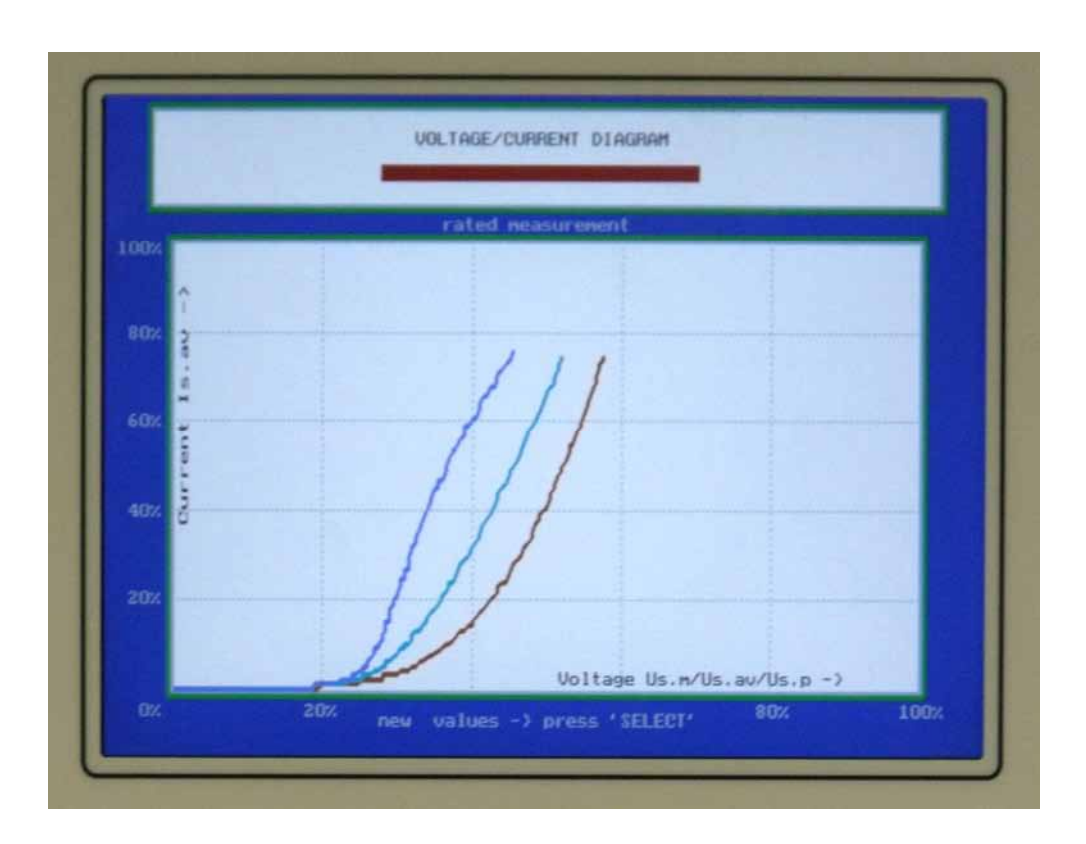

In diesem Schirmbild wird die Spannungs-/der Filterzone dargestellt. Auf der vertikalen Achse ist der Strom dargestellt, auf der horizontalen Achse ist die Spannung angegeben. Die Werte werden in Prozent dargestellt. 100 % entsprechen dem jeweiligen Nennwert des Aggregates. Eine Spannung von 100 % ist also gleich der Leerlaufscheitelspannung des Aggregates. Ein Strom von 100 % ist gleich dem arithmetischen Mittelwert des Nenngleichstromes des Aggregates.

Insgesamt werden drei Kurven dargestellt. Von links nach rechts sind dies die Minimumwerte der Ausgangsspannung, die arithmetischen Mittelwerte und die Scheitelwerte. Dadurch kann auch sofort die Welligkeit der Ausgangsspannung beurteilt werden.

Die Steigung des Graphen für die Minimumspannung dient gamma gleichzeitig zur Beurteilung von kritischen Rücksprüh (back corona)-Erscheinungen in der Filterzone. Bei großen oder gar negativen Steigungen wird die Ladungsträgeremission durch strombegrenzende Eingriffe in die Regelung automatisch zurückgenommen.

Die Kennlinien werden immer vom jeweiligen Betriebspunkt aus durch Reduzieren des Stromes bis Null aufgenommen und dargestellt. Für eine möglichst vollständige Darstellung sollte ein Betriebspunkt mit größtmöglicher Aussteuerung, eventuell nur begrenzt durch die Überschlaggrenze, angefahren werden. Die Auslösung der Kennlinienaufnahme erfolgt durch die Taste "Select" (c). Das Schirmbild kann mit der Taste 8 wieder verlassen werden.

Prometos : *Ygamma* 

#### **Realtime Computer-System für Hochspannungsversorgung von Elektrofiltern**

#### **Schirmbild "Spannungs-/Stromkennlinie (Voltage Current Diagram)"**

Beim Aufrufen des Schirmbildes wird zunächst die zuletzt aufgenommene Kennlinie angezeigt. Wenn diese Kennlinie zur Dokumentation der Filtereigenschaften gespeichert werden soll, können die Daten unter dem Menüpunkt "File/save U/I-diagram", auf eine Diskette übertragen werden. Die übertragene Datei kann mit jedem PC mit DOS oder einem Windows Betriebssystem (95 oder höher) und einer Excel Software gelesen werden. Die gespeicherten Werte können als Tabelle dargestellt werden oder als Graph. In der Darstellung als Kennlinie werden die Achsen von Strom und Spannung dann nicht mehr in Prozent, sondern als absolute Größen in mA und kV dargestellt (Excel). Auf dem PC muss das Programm **gammatool** installiert sein. Sie liegen jedem **gamma**-Gerät ab Werk bei.

Die Aufnahme und Speicherung der Filterkennlinien empfiehlt sich immer, da aus der Veränderung der Kennlinien sofort Rückschlüsse bei Problemfällen gezogen werden können. Auch bei Erstinbetriebnahmen von neuen Elektrofiltern empfehlen sich Kennlinienaufnahmen bei sauberem Filter in Luft, bei Filter mit Grundverschmutzung in Luft und beim späteren Nennbetrieb mit Gas.

Prometos : *Ygamma* 

**Realtime Computer-System für Hochspannungsversorgung von Elektrofiltern** 

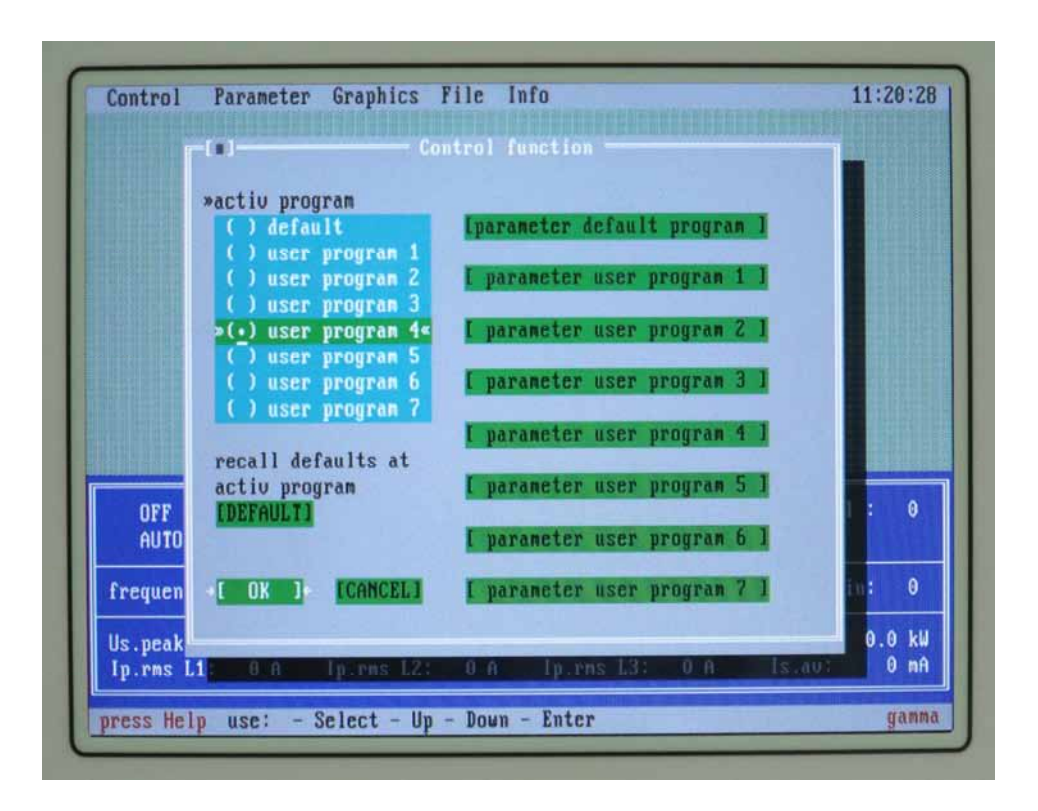

**Vorwahl der Betriebsprogramme** 

Aus dem Prinzip der gamma-Regelung ergibt sich, dass das Gerät in allen Betriebszuständen des Filters optimal regelt, sei es bei niedrigen Durchbruchspannungen oder beim voll ausgefahrenen Betrieb der Spannungsumsetzanlage. Soll-Werte werden grundsätzlich schnellstmöglich asymptotisch angefahren (Integral-Verhalten). Die Regelung arbeitet in jedem Bereich gleich optimal, so dass sich die asymptotischen Kurven von Spannung und Strom beim Hochlauf ständig anpassen

Im Hauptprogramm (Programm 0) ist keine Eingabe von Betriebsparametern notwendig. Hochlaufzeiten, Absenkungen und Löschzeiten werden laufend selbständig den Gegebenheiten des Filterprozesses angepasst. In Abhängigkeit von den Betriebszuständen ändert der Regler ständig selber seine Soll-Werte (dynamische Asymptoten-Adaption). So wird optimales Verhalten in allen Betriebsbereichen garantiert.

Darüber hinaus wurde die Möglichkeit geschaffen, sieben individuelle Betriebsprogramme (user program) abzuspeichern. Innerhalb dieser Betriebsprogramme können jeweils 10 verschiedene Parameter individuell eingestellt werden. Siehe hierzu die Erläuterungen zum Schirmbild "Program Parameter". Dadurch kann der Benutzer das Verhalten des Reglers bei Überschlägen, bei intermittierendem Betrieb und bei Begrenzungsfunktionen individuell beeinflussen.

Bei angewähltem "gamma-sos" Modus übernimmt der Regler die Optimierung bestimmter Parameter (z.B. Hochläufe) um einen möglichst ruhigen Betrieb zu gewährleisten. Das hat zur Folge, dass in den Programm-Parametern nicht alle Werte geändert werden können. Die Eingabe von Begrenzungen und Pulsbetriebsarten ist aber weiterhin möglich.

Prometos : *Ygamma* 

 **Realtime Computer-System für Hochspannungsversorgung von Elektrofiltern** 

#### **Vorwahl der Betriebsprogramme**

Die Programme können im Schirmbild "Active Program" als aktuelles Betriebsprogramm angewählt werden. Das Schirmbild wird mit der Taste 2 aufgerufen oder in der Menüleiste unter "Parameter/Programmparameter". In der Statusanzeige und im Basisschirmbild wird die aktuelle Programmnummer angezeigt.

Alle Programme erhalten bei der Auslieferung ab Werk sogenannte Default-Parameter. Mit dem Menüpunkt "Recall defaults at active program, default" können die Werksparameter jederzeit wieder in ein zuvor geändertes Programm zurückgerufen werden.

In der Einstellung "Fernbedienung" (network) kann die Programmvorwahl auch über die Eingänge 6, 7 und 18 von einer Warte aus erfolgen. Ebenso ist eine Programmvorwahl über die Profibus-Schnittstelle möglich.

Die Benutzung von individuellen Betriebsprogrammen (user programs) kann unter Umständen vorteilhaft sein bei Klopf- oder Spülvorgängen im Filter oder bei intermittierendem Betrieb mit übergeordneten Energieoptimierungssystemen.

Prometos : Vgamma

**Realtime Computer-System für Hochspannungsversorgung von Elektrofiltern** 

Control Parameter Graphics File Info  $15:11:22$ п activ program limit power P.ESP 5100 x 63 quenching period  $2n$ kW voltage cutback  $25 - 7.$ limit current Ip.rms +100cx 100  $A$ fast ramp limit voltage Us.p = 100cx 100 kV<br>limit voltage Us.av = 100cx 100 kV 50 +2 slow ramp »pulse interval  $-2n$ limit current Is.av +100 x 1000 mf node: gamma-SOS activ  $(0.001)$ cance<sub>11</sub> Us.peak  $6.2$  kU Ip.ras L1 840 mA press Help use: - Select - Up - Down - Enter gamma

**Schirmbild ..Programmparameter"** 

Das Schirmbild "Programmparameter" öffnet sich, wenn man in dem Menüpunkt "Betriebsprogramme" (user programs) eines der Felder "parameter user program" aktiviert. Es erscheinen insgesamt 10 einstellbare Parameter.

Dies sind im Einzelnen:

- **Quenching period\***: Eingabe der Lichtbogenlöschzeit in Netzvollwellen (2π), Einstellbereich 3-25, empfohlener üblicher Einstellbereich: 3-8 Halbwellen. Weitere Erläuterungen über die Auswirkung des Parameters können dem Hilfstext im gamma entnommen werden.
- **Voltage cutback\***: Eingabe des Absenkparameters nach Überschlägen. Die Spannungsabsenkung wird in Promille des Spannungswertes vor dem Überschlag eingegeben. Mögliche Eingabe: 1-100 ‰. Empfohlener Einstellbereich: 15-50 ‰. Kleine Absenkungen haben eine größere Überschlagshäufigkeit zur Folge. Große Absenkparameterwerte haben einen ruhigeren Betrieb mit wenig Überschlägen zur Folge, unter Umständen wird die Spannung aber so stark abgesenkt, dass die maximal mögliche Spannung erst nach längerer Zeit erreicht wird. Weitere Hinweise sind dem Hilfstext zu entnehmen.
- **Fast ramp\***: Eingabe der Hochlaufzeit 1. Eingabemöglichkeit: 1-100 %. Empfohlene Einstellung: 40-75 %. Je geringer der Prozentsatz vorgewählt wird, desto schneller findet der Spannungshochlauf nach einem Überschlag statt.

<sup>\* :</sup> bei aktivem "gamma-sos" Modus nicht verfügbar

Prometos : *Ygamma* 

**Realtime Computer-System für Hochspannungsversorgung von Elektrofiltern** 

#### **Schirmbild ..Programmparameter"**

Schnelle Spannungsanstiege, also möglichst kleine Werte, sind anzustreben. Wählt man die Anstiegsgeschwindigkeit jedoch zu hoch, können unerwünschte Folgeüberschläge auftreten. Hochlauf 1 und Hochlauf 2 stehen in direktem Zusammenhang.

- **Slow ramp\***: Eingabe der Hochlaufzeit 2. Möglicher Einstellbereich: 1-100 %. Empfohlene Einstellung: 40-75 %. Je geringer der Prozentsatz, desto schneller erfolgt der Spannungshochlauf nach Überschlägen. Kommentar siehe Hochlauf 1 (fast ramp).
- Pulse interval: Eingabe der Pausenzeit bei intermittierendem Betrieb. Die Eingabe erfolgt als Anzahl von Netzvollwellen (2π). Mögliche Eingabe: 0-16. 0 Netzhalbwellen entsprechen kontinuierlichem Betrieb. 2-16 Netzhalbwellen entsprechen intermittierendem Betrieb (Semipulsbetrieb). Dabei wird der maximale Aussteuerwinkel der Pulsvollwelle mit der Begrenzung "limit voltage Us.p" vorgegeben. Der Basiszündwinkel, das ist der Zündwinkel in der vorgewählten Pulspause, kann durch alle anderen Begrenzungen beeinflusst werden. Beide Zündwinkel werden von gamma geregelt. Da sich die arithmetischen und die effektiven Messwerte auf die gesamte Pulsperiodendauer beziehen, beeinflusst der Puls auch indirekt die Basisspannung in den Pulspausen.
- Limit power P.ESP: Begrenzung der Ausgangsleistung in kW. Die Eingabe erfolgt in Prozent. Neben dem Eingabefeld errechnet gamma sofort aus den Nennwerten des Aggregates den dazugehörigen Wert in kW.
- **Limit current Ip.rms**: Begrenzung des Primärstromes (Effektivwert) in Ampere. Die Eingabe erfolgt in Prozent. **gamma** errechnet aus den Aggregatnennwerten den Primärstrom in A (Effektivwert).
- **Limit voltage Us.p**: Begrenzung der Sekundärspannung (Scheitelwert). Die Eingabe erfolgt in Prozent. **gamma** errechnet aus den Aggregatnennwerten die Scheitelspannung in kV.
- **Limit voltage Us.av**: Begrenzung der Sekundärspannung (arithmetischer Mittelwert). Die Eingabe erfolgt in Prozent. **gamma** errechnet aus den Aggregatnennwerten die Spannung in kV.
- **Limit current Is.av**: Begrenzung des Sekundärstromes, arithmetischer Mittelwert. Die Eingabe erfolgt in Prozent. **gamma** errechnet aus dem Aggregatnennwert den Strom in mA.

Wenn eine Eingabe übernommen und abgespeichert werden soll, muss mit der Select-Taste (c) das Feld "OK" angewählt werden und mit der Enter-Taste (d) bestätigt werden. Sollen die Werte nicht übernommen werden, muss das Feld "cancel" angewählt werden. Das Feld kann auch mit der Taste 8 ohne Übernahme der Werte verlassen werden.

<sup>:</sup> bei aktivem gamma-sos Modus nicht verfügbar

#### **Benutzerinformation**  Prometos : Vgamma

 **Realtime Computer-System für Hochspannungsversorgung von Elektrofiltern** 

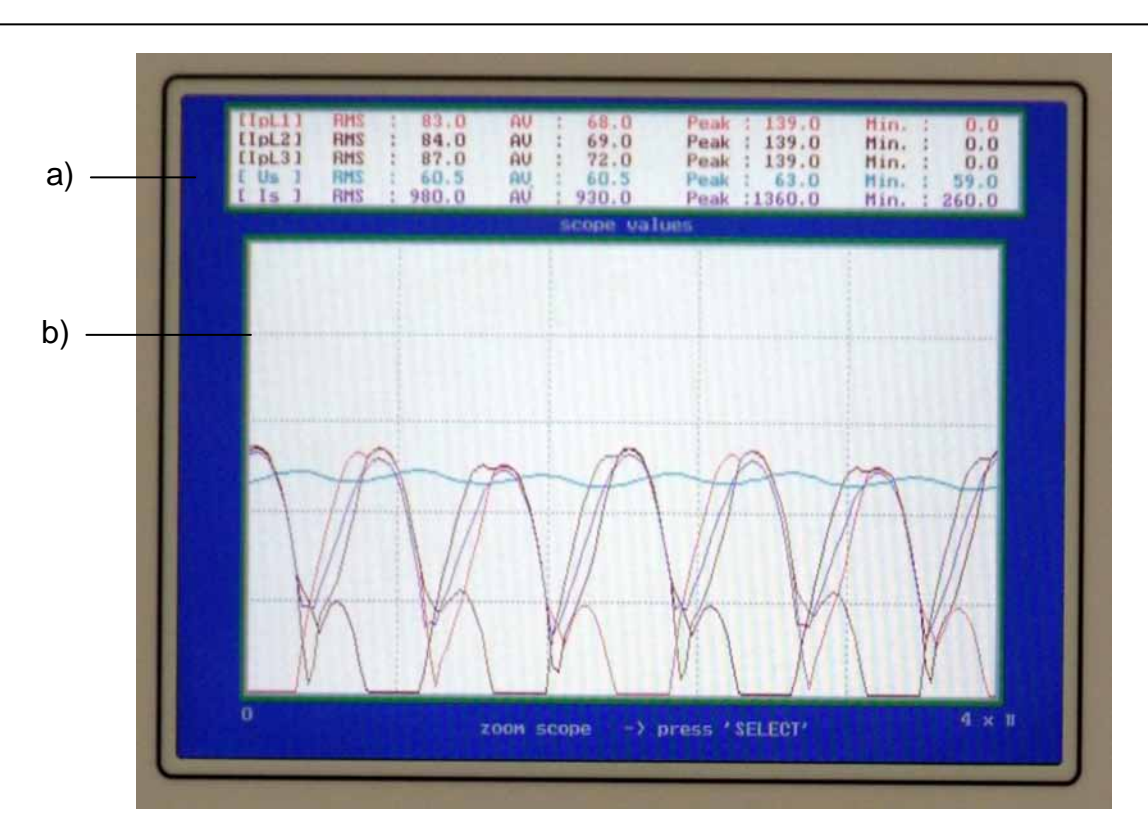

Schirmbild ..Scope values"

Das Schirmbild "scope values" wird mit dem Menü "Graphics / scope values" aufgerufen. Das Bild kann mit der Taste 8 wieder verlassen werden.

Im Einzelnen wird folgendes dargestellt:

a) Feld für die numerische Darstellung der elektrischen Messwerte

Folgende Messwerte werden dargestellt:

- Ip L1: Primärstrom Phase 1
- Ip L2: Primärstrom Phase 2
- Ip L3: Primärstrom Phase 3
- Us: Sekundärspannung (Filterspannung)
- Is: Sekundärstrom (Filterstrom)

 Folgende Berechnungen der Messwerte werden angezeigt: RMS: Effektivwert

- 
- AV: arithmetischer Mittelwert
- Peak: Scheitelwert
- Min.: Minimumwert
- b) In diesem Feld werden die Messwerte grafisch dargestellt. Zur besseren Ausnutzung der Darstellung sind die primären Wechselgrößen gleichgerichtet, d.h. die negativen Halbwellen sind "hochgeklappt". Mit der Taste "Select" (c) kann die Auflösung der Darstellung verändert werden. Der Zeitmaßstab ist rechts unterhalb des Feldes in Netzhalbwellen (n x π) angegeben. Die maximale Auflösung beträgt eine Netzhalbwelle (2 x  $\pi$ )

### **Benutzerinformation**  Prometos : *Ygamma*

 **Realtime Computer-System für Hochspannungsversorgung von Elektrofiltern** 

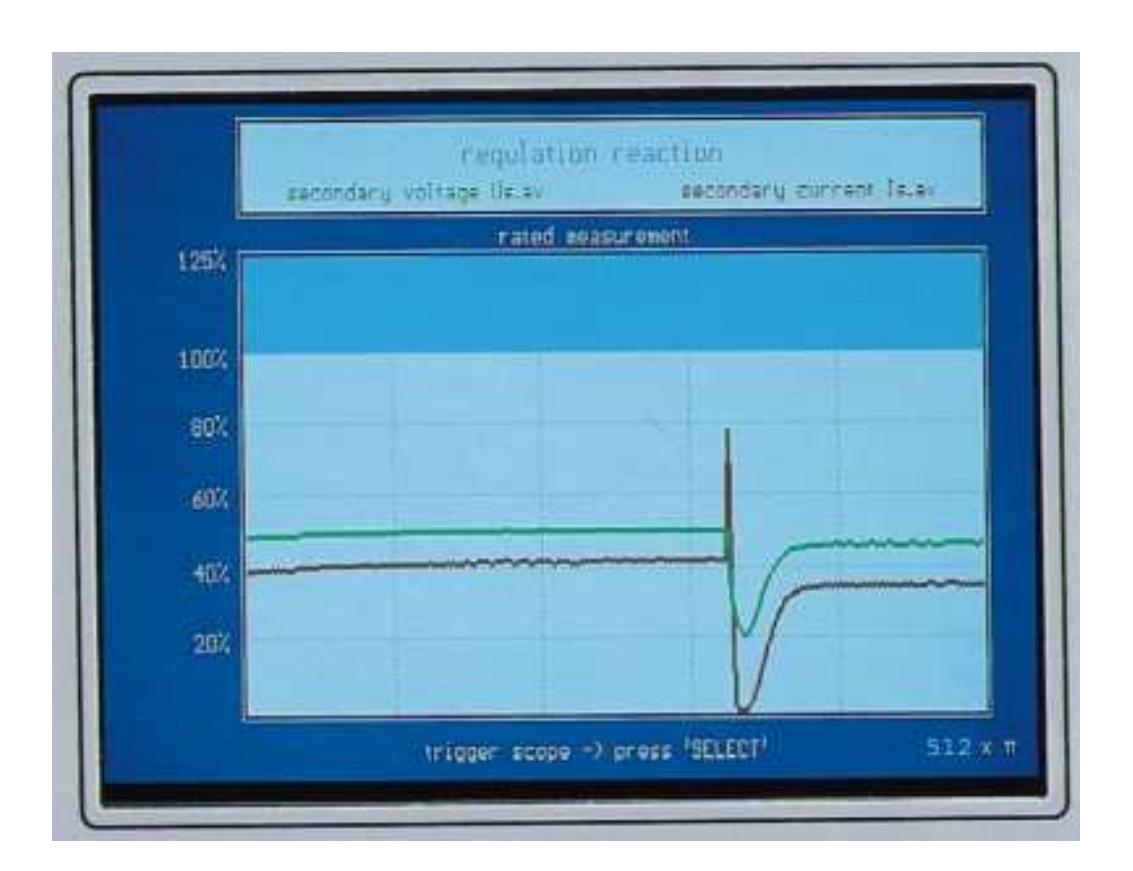

**Schirmbild ..regulation reaction**" (bis Version 1.20)

Auf dem Schirmbild "regulation reaction" soll das Verhalten bei Überschlägen und im intermittierenden Betrieb dargestellt werden. Daher werden nur die arithmetischen Mittelwerte der Filterspannung und des Filterstromes aufgezeichnet. Der Zeitmaßstab ist fest gewählt mit 512 Netzhalbwellen pro Darstellung (entsprechend 5,12 Sekunden bei 50 Hz Netzfrequenz).

Da die Scheitelwerte des Stromes bei Überschlägen größer als Nennstrom werden können, wurde die Darstellung auf 125 % erweitert.

Zur Auslösung (trigger) einer Darstellung muss die Select-Taste (c) gedrückt werden.

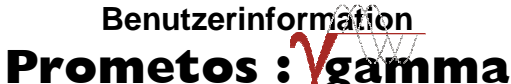

 **Realtime Computer-System für Hochspannungsversorgung von Elektrofiltern** 

 **Schirmbild "GRAPHICAL/CHART RECORDER" (ab Version 1.22)**

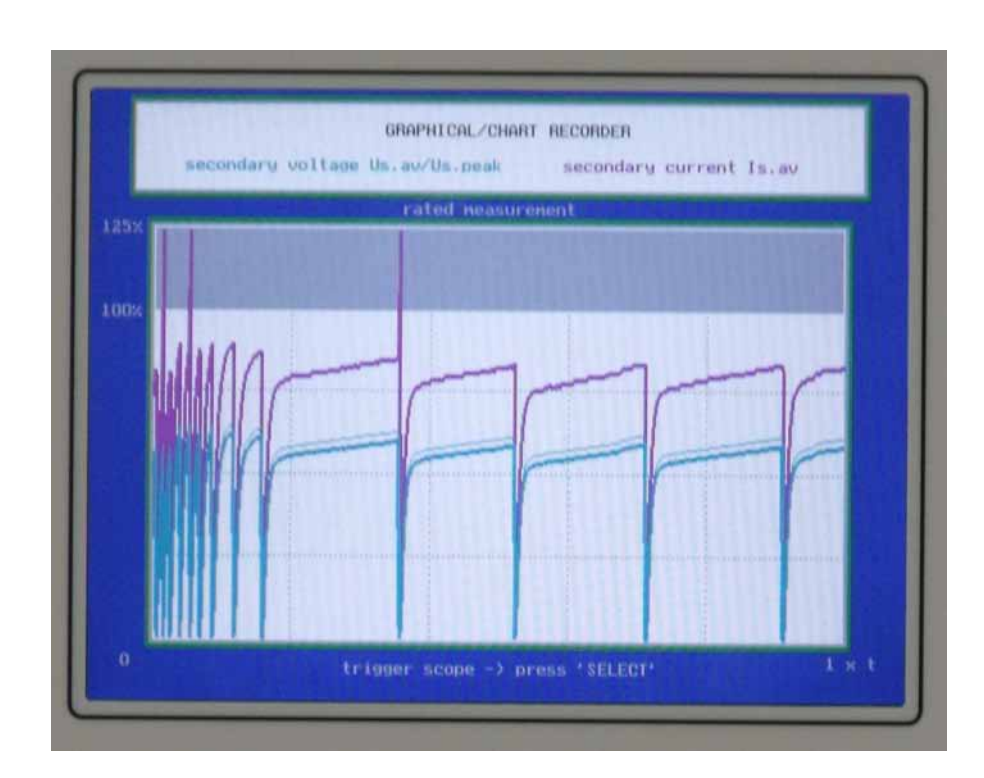

Auf dem Schirmbild "GARPHICAL/CHART RECORDER" wird das Verhalten bei Überschlägen und im intermittierenden Betrieb grafisch anhand der Sekundärwerte laufend dargestellt.

Messwerte:

Us.av -> arithmetische Sekundärspannung (türkis fett) Us.s -> sekundäre Spitzenspannung (türkis dünn)

Is.av -> arithmetischer Sekundärstrom (violett fett)

Zeitbasis:  $x * t$  mit  $x: 1$  bis15 und  $t = ca.45s$ 

Da die Scheitelwerte des Stromes bei Überschlägen größer als Nennstrom werden können, wurde die Darstellung auf 125 % erweitert.

Die Dauer der grafischen Darstellung ist mit einer Zeitbasis von 1 bis 15 wählbar. Außerdem kann die Aufnahme der Messwerte gestoppt und wieder reaktiviert werden (Richtungs-/Select-Taste).

Prometos : ygamma

 **Realtime Computer-System für Hochspannungsversorgung von Elektrofiltern** 

Schirmbild "Fault / Fault Window" (Störung / Störungstabelle)

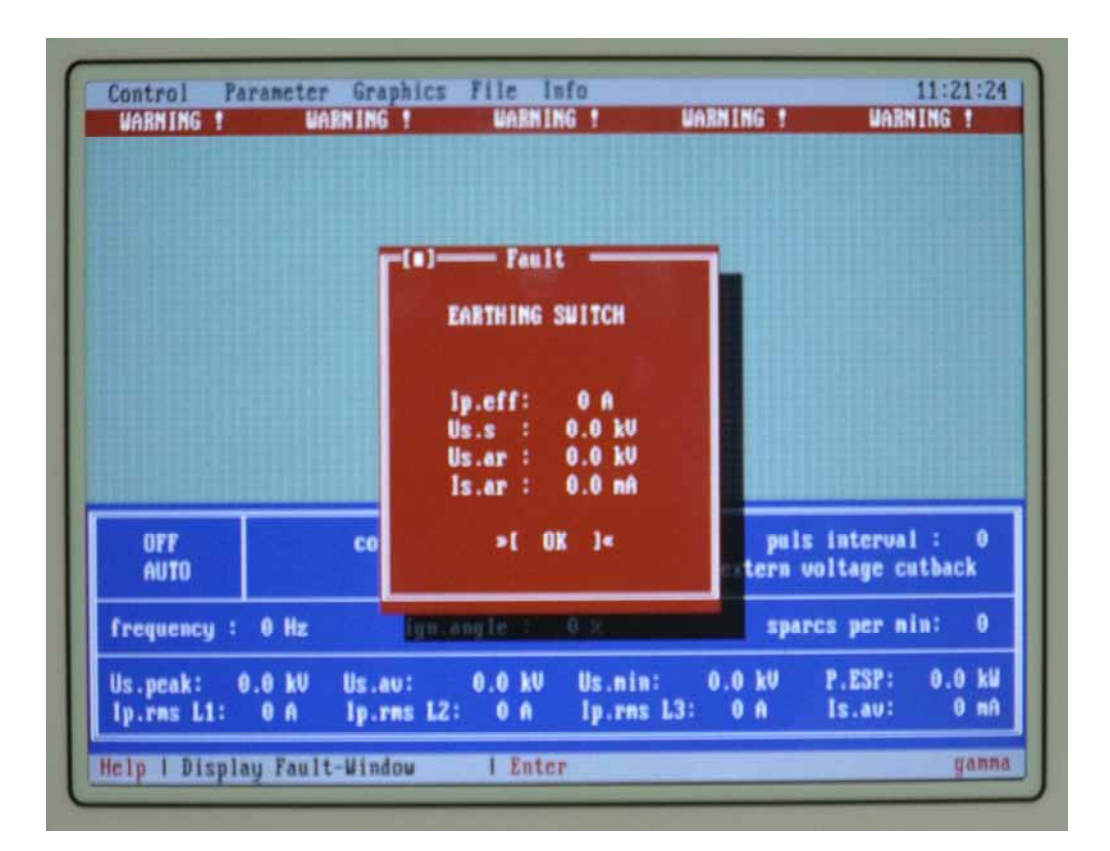

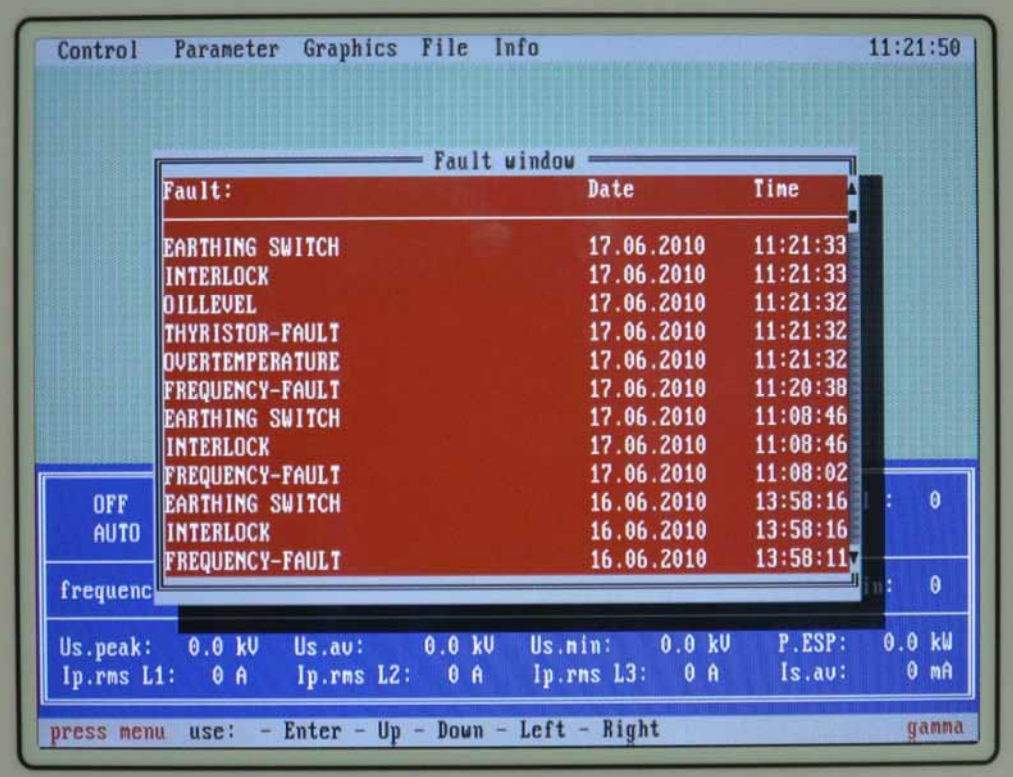

Prometos : *Ygamma* 

#### **Realtime Computer-System für Hochspannungsversorgung von Elektrofiltern**

#### Schirmbild "Fault / Fault Window" (Störung / Störungstabelle)

gamma überwacht auf vielfältige Weise den ordnungsgemäßen Betrieb der Hochspannungsversorgungsanlage. Sobald eine Störung erkannt wird, werden die Zündimpulse für den Thyristorsteller gesperrt und anschließend wird das Hauptschütz betätigt. Die Anlage befindet sich im ausgeschalteten Zustand. Im Display erscheint ein Störmeldefenster (fault) in einer blinkenden Darstellung. Dieses Fenster informiert über die Art der Störung und über sämtliche elektrischen Ist-Werte der letzten Messung vor Eintreffen der Störung.

Gleichzeitig wird die Störmeldung in einer Störmeldetabelle mit Datum und Uhrzeit dokumentiert. Die Störmeldetabelle kann mit dem Menüpunkt "Info/Fault Report/Display" aufgerufen werden. Mit dem Menüpunkt "Info/Fault Report/Delete" kann die Störmeldetabelle vollständig gelöscht werden.

Die Störmeldetabelle speichert insgesamt 30 Störmeldungen in der Reihenfolge ihres Eintreffens. Bei weiteren Meldungen werden wie bei einem Schieberegister die ältesten Meldungen gelöscht.

Die Störmeldetabelle kann mit dem Menüpunkt "File/Save Fault Events" auf eine Diskette gespeichert werden.

Im Einzelnen können folgende Störmeldungen auftreten:

- **Frequency-Fault: Die Frequenz des speisenden Netzes kann nicht gemessen** werden.
- **Interlock**: Der Betrieb der Hochspannungsversorgungsanlage ist von dem Eingang 17 (Verriegelung) gesperrt worden. Dieser Eingang wird z.B. benutzt, um bei CO (Kohlenmonoxyd)-Warnungen eines Analysegerätes die Hochspannungsversorgung zu unterbrechen.
- **Overtemperature**: Der Temperaturmonitor im Hochspannungsaggregat meldet "Übertemperatur".
- **Thyristor-Fault**: Der Temperaturmonitor am Kühlelement des Thyristorstellers meldet "Übertemperatur". Bei normaler Umgebungstemperatur im Steuerschrank kann diese Meldung durch einen Defekt des Thyristorstellers ausgelöst werden.
- **Earthing switch**: Besitzt die Hochspannungsversorgungsanlage einen Erdungsschalter, so befindet sich dieser in der geerdeten Position und die Hochspannungsversorgung kann nicht zugeschaltet werden.
- **Overpressure**: Der Drucksensor im Hochspannungsaggregat meldet "Überdruck". Diese Meldung kann verschiedene Gründe haben, siehe hierzu "Maßnahmen bei Störungen" Seite 36.
- **Oil level**: Das Hochspannungsaggregat ist nicht mehr vollständig mit Isolierflüssigkeit gefüllt. Der Niveauwächter für die Isolierflüssigkeit hat angesprochen. Dabei kann es sich um eine Leckage am Kessel des Hochspannungsaggregates handeln oder um Gasentwicklungen innerhalb des Hochspannungsaggregates. Siehe hierzu "Maßnahmen bei Störungen". Seite 36.

Prometos : *Ygamma* 

#### **Realtime Computer-System für Hochspannungsversorgung von Elektrofiltern**

#### Schirmbild "Fault / Fault Window" (Störung / Störungstabelle)

- **BUS-Card**: Es liegt ein Fehler in der Hardware der Bus-Kopplung vor. Unter Umständen besitzt das Gerät keine Bus-Schnittstelle, wurde aber als solches konfiguriert.
- **Critical measurement**: Diese Fehlermeldung wird vom gamma-Regler selber generiert. Sie besagt, dass die gemessenen elektrischen Werte nicht mehr einem störungsfreien Elektrofilterbetrieb entsprechen. Es wird zwischen vier Meldungen unterschieden:

CM: PLAUSIBILITY (Messwerte nicht plausibel) CM: SHORT CIRCUIT (Kurzschluss im Filter)

CM: IP-RANGE TOO HIGH (Phasen unsymmetrisch belastet) CM: THYRISTOR DESTROYED (Thyristorsteller defekt)

Siehe hierzu auch "Maßnahmen bei Störungen" Seite 36.

- **New boot**: Diese Information ist keine Störung im eigentlichen Sinn. Sie erscheint immer, wenn die Versorgungsspannung des **gamma-Reglers zugeschaltet wird**, da dann ein Programmhochlauf (Boot-Vorgang) erfolgt. Diese Meldung wird z.B. bei einer Netzunterbrechung ausgegeben und ist eine hilfreiche Information bei einer Fehlersuche.

Prometos : <u>y</u>gamma

 **Realtime Computer-System für Hochspannungsversorgung von Elektrofiltern** 

#### **Eingänge / Ausgänge**

Eingänge:

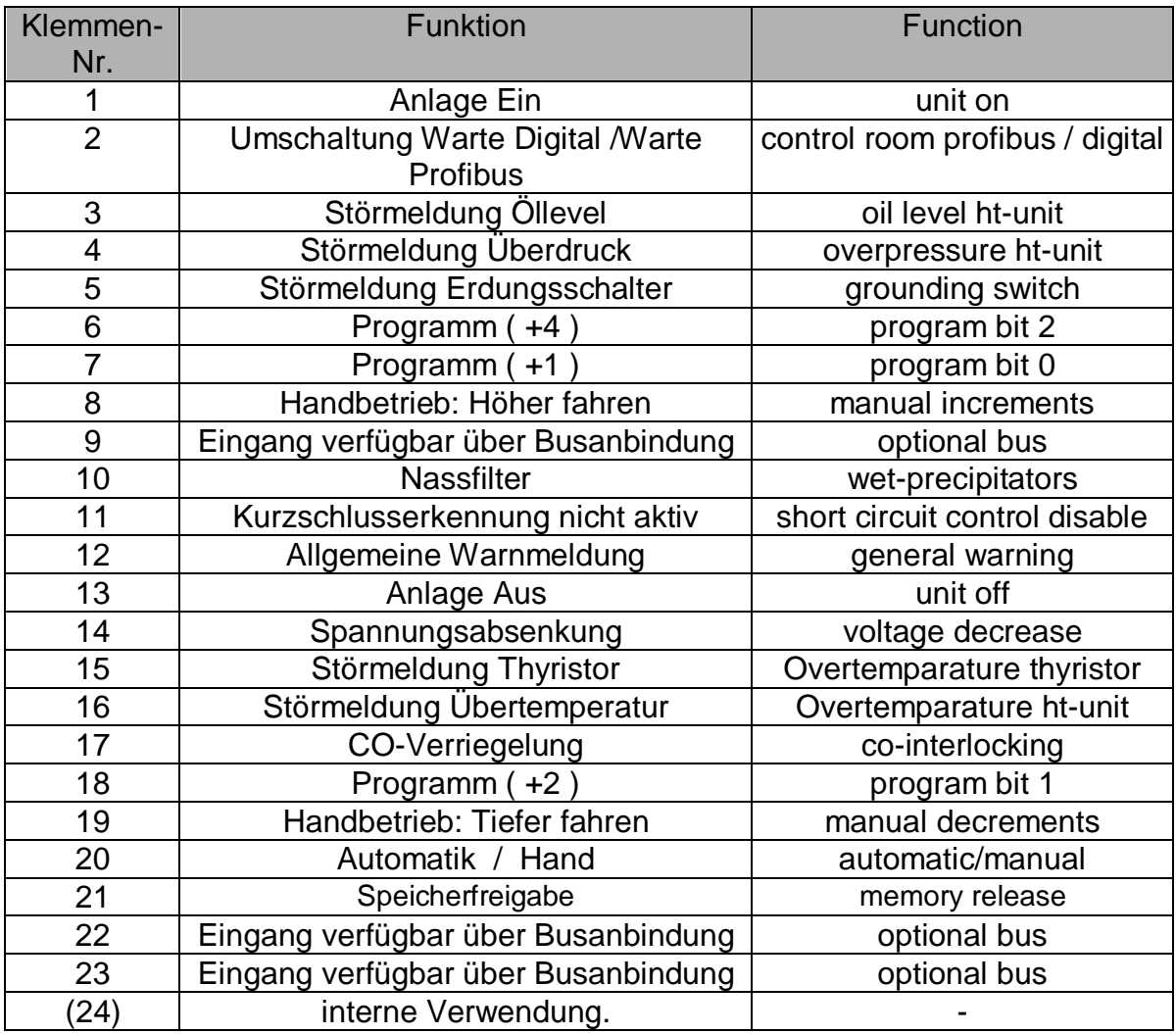

Ausgänge:

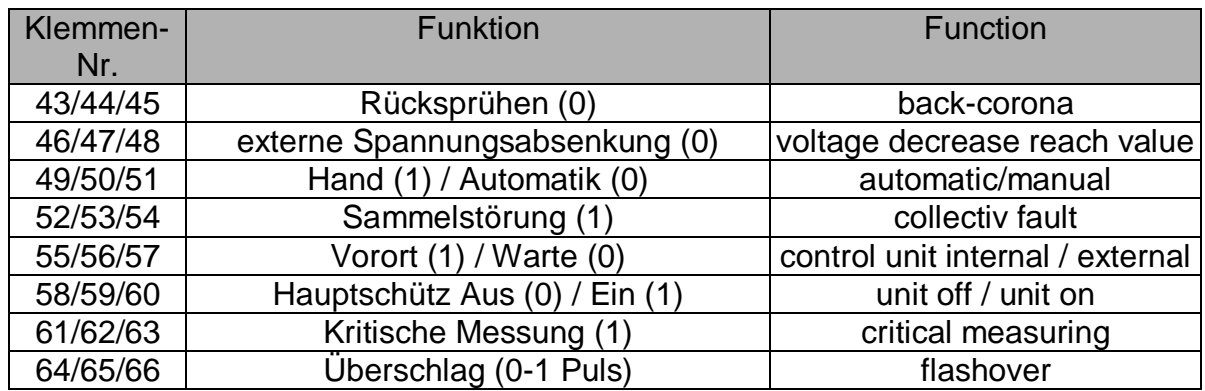

( Relais-Wechsler 8A/250V~ ) (Ruhezustand)

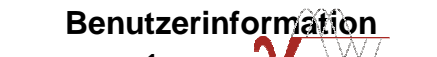

Prometos : ygamma

 **Realtime Computer-System für Hochspannungsversorgung von Elektrofiltern** 

#### **Technische Daten**

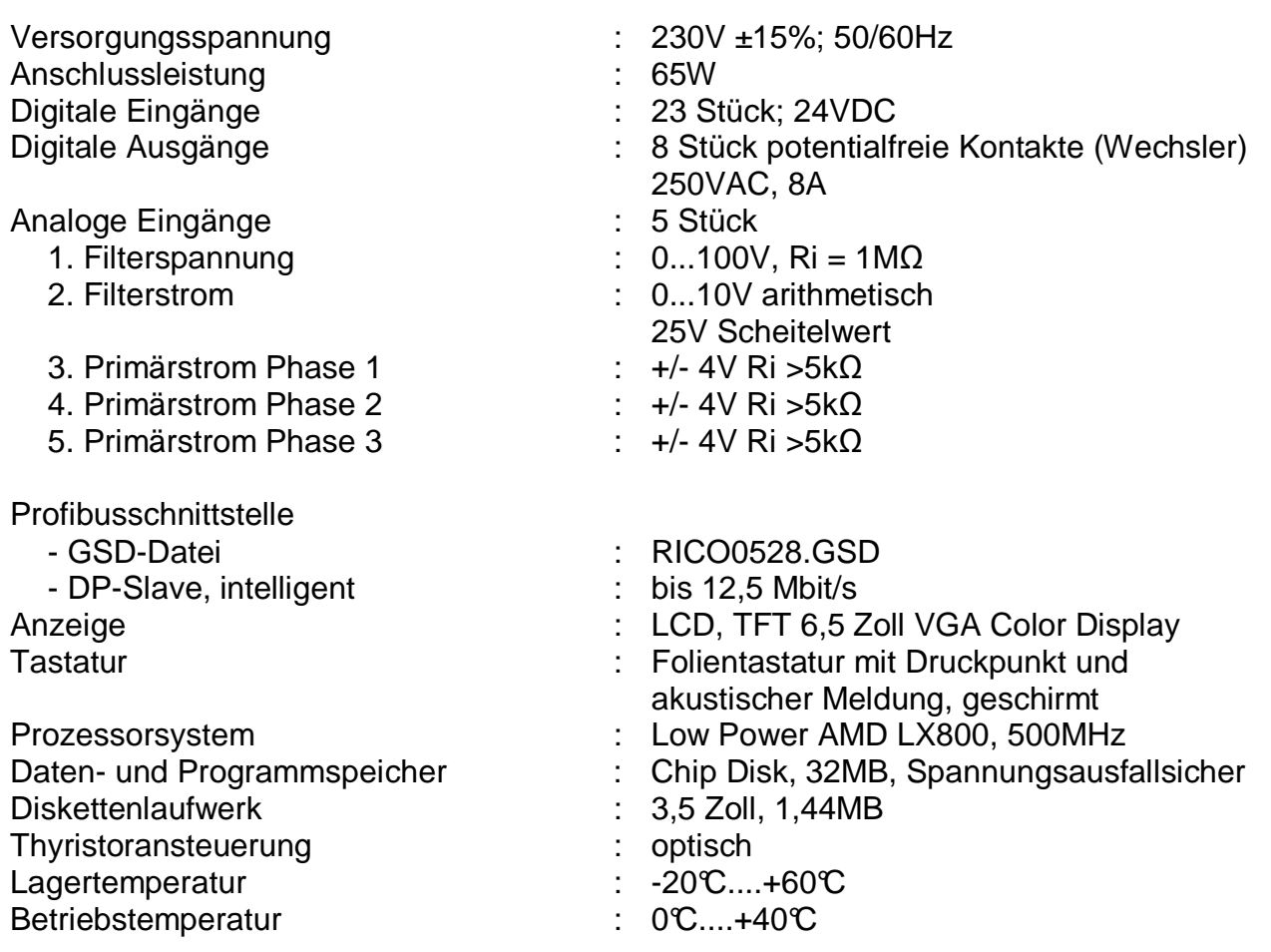

Prometos : ygamma

**Realtime Computer-System für Hochspannungsversorgung von Elektrofiltern** 

### **Maßnahmen bei Störungen**

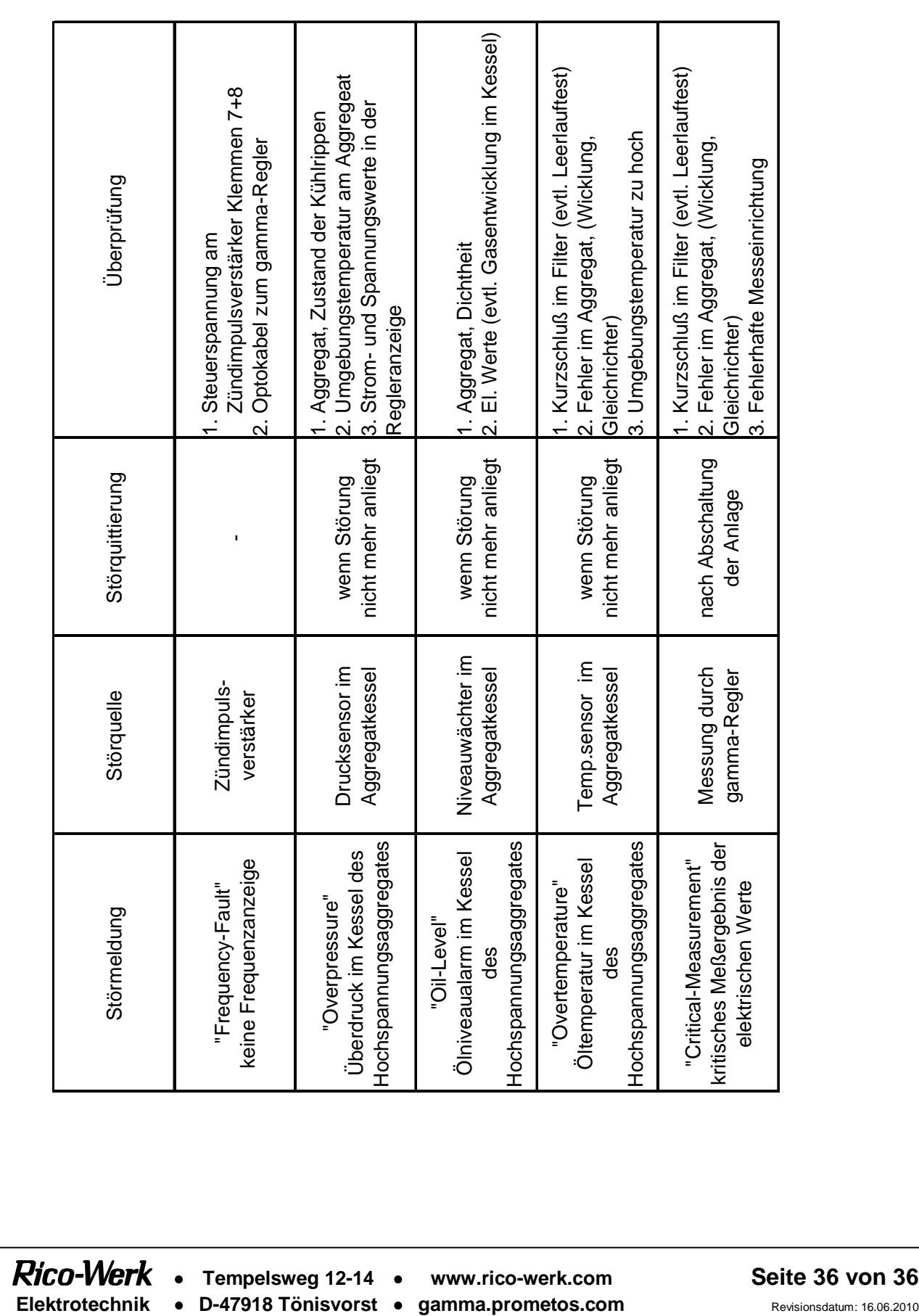